# **Surveillance à Base Communautaire**

## **Formation Infirmiers Chef du Poste**  Module Participant

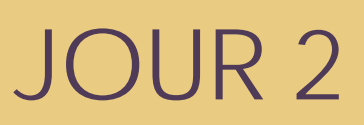

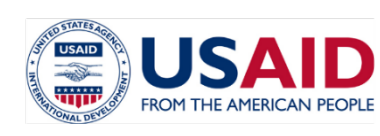

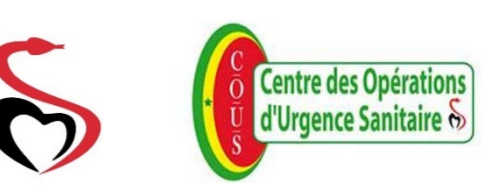

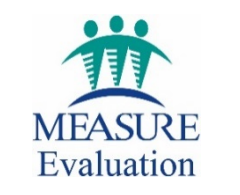

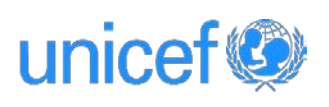

## **Formation ICP – Jour 2 Objectifs**

- Maitriser les rôles et responsabilités de la communauté, de la structure sanitaire et du district
- Envoyer des SMS avec les téléphones basiques
- Accéder aux tableaux de bord de mInfoSanté en ligne
- Interpréter les indicateurs de la surveillance à base communautaire (SBC)

# **Agenda – Jour 2**

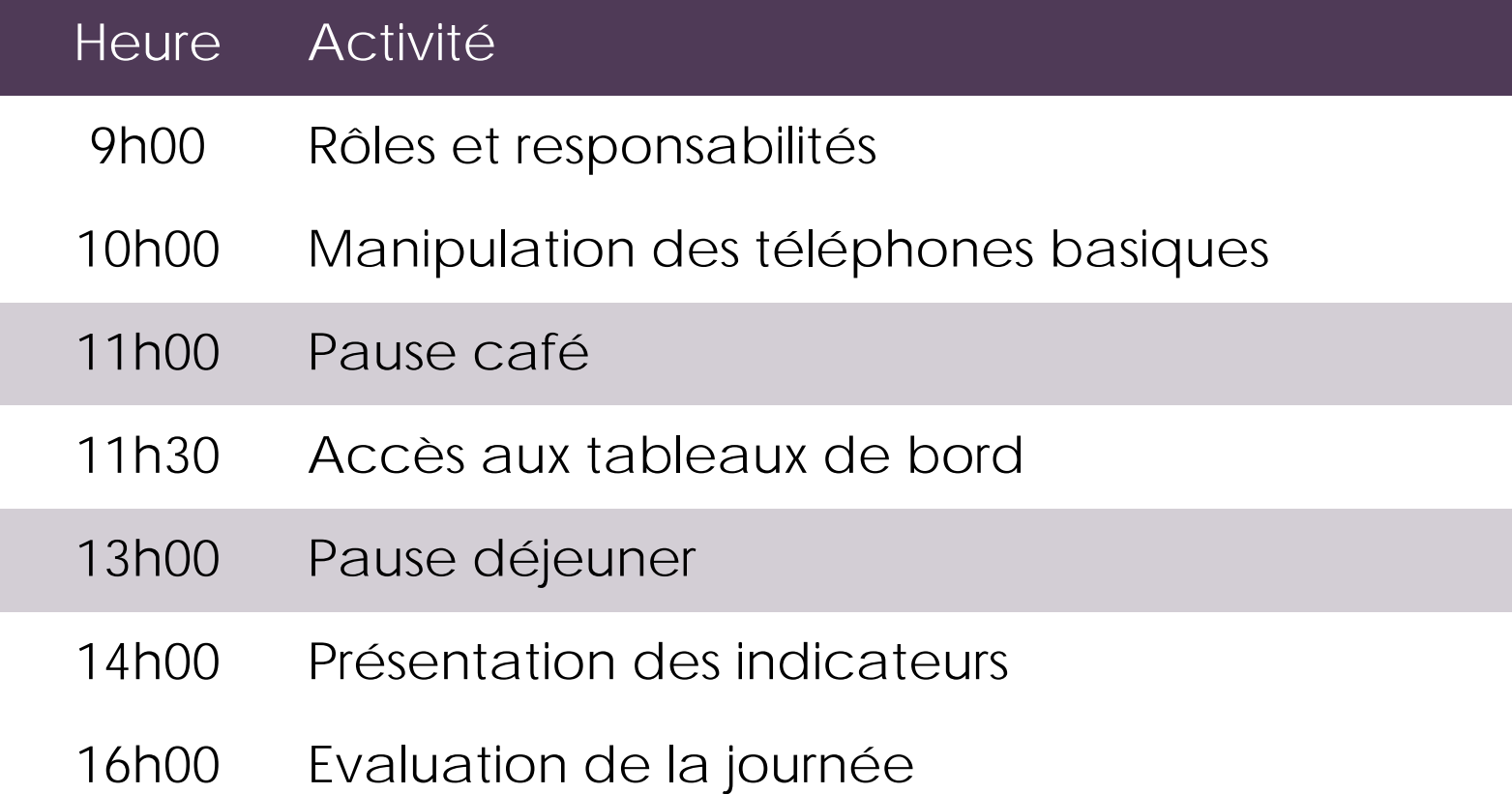

## **RÔLES ET RESPONSABILITÉS**

# **Rôles et responsabilités**

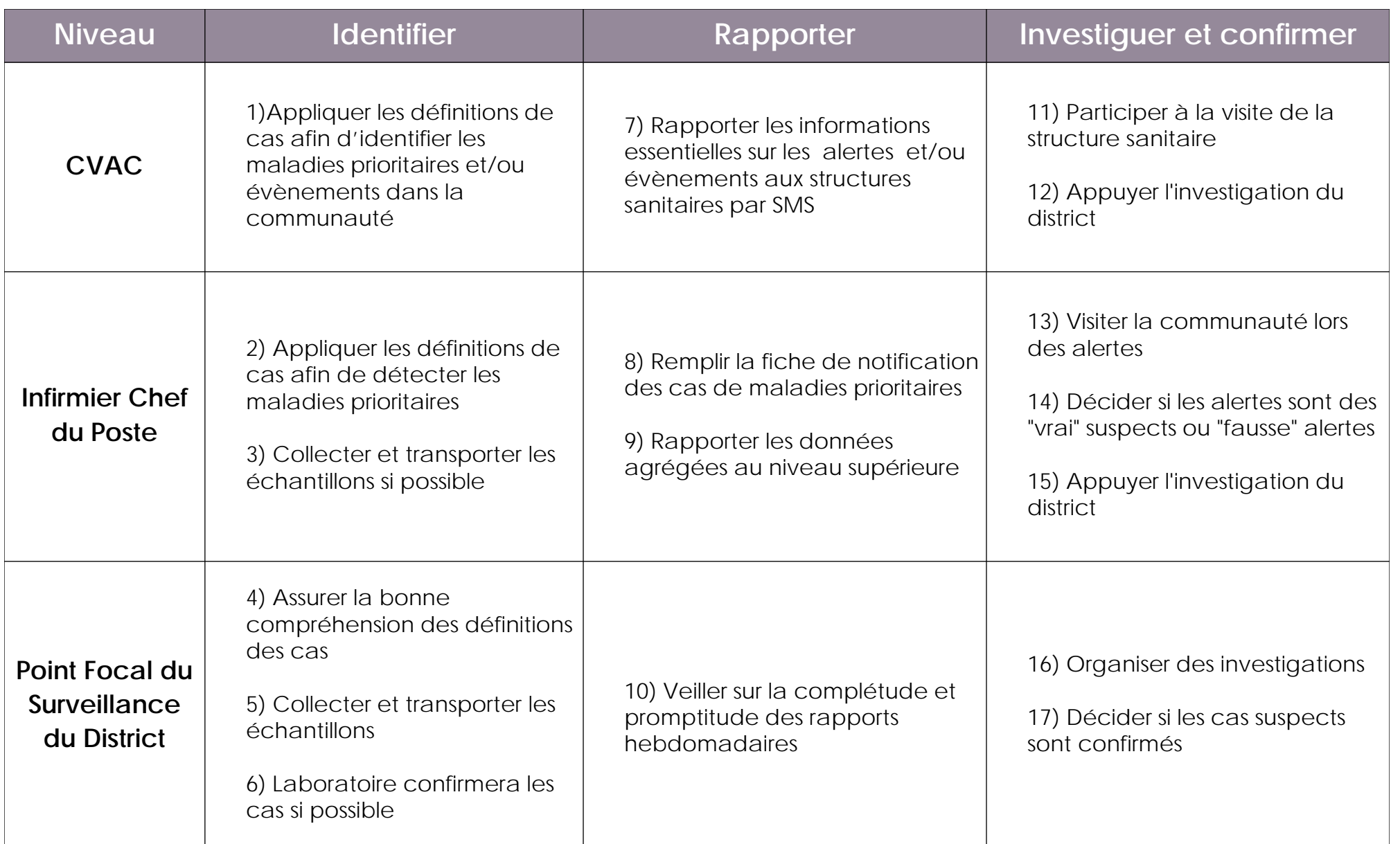

## **Rôles et responsabilités**

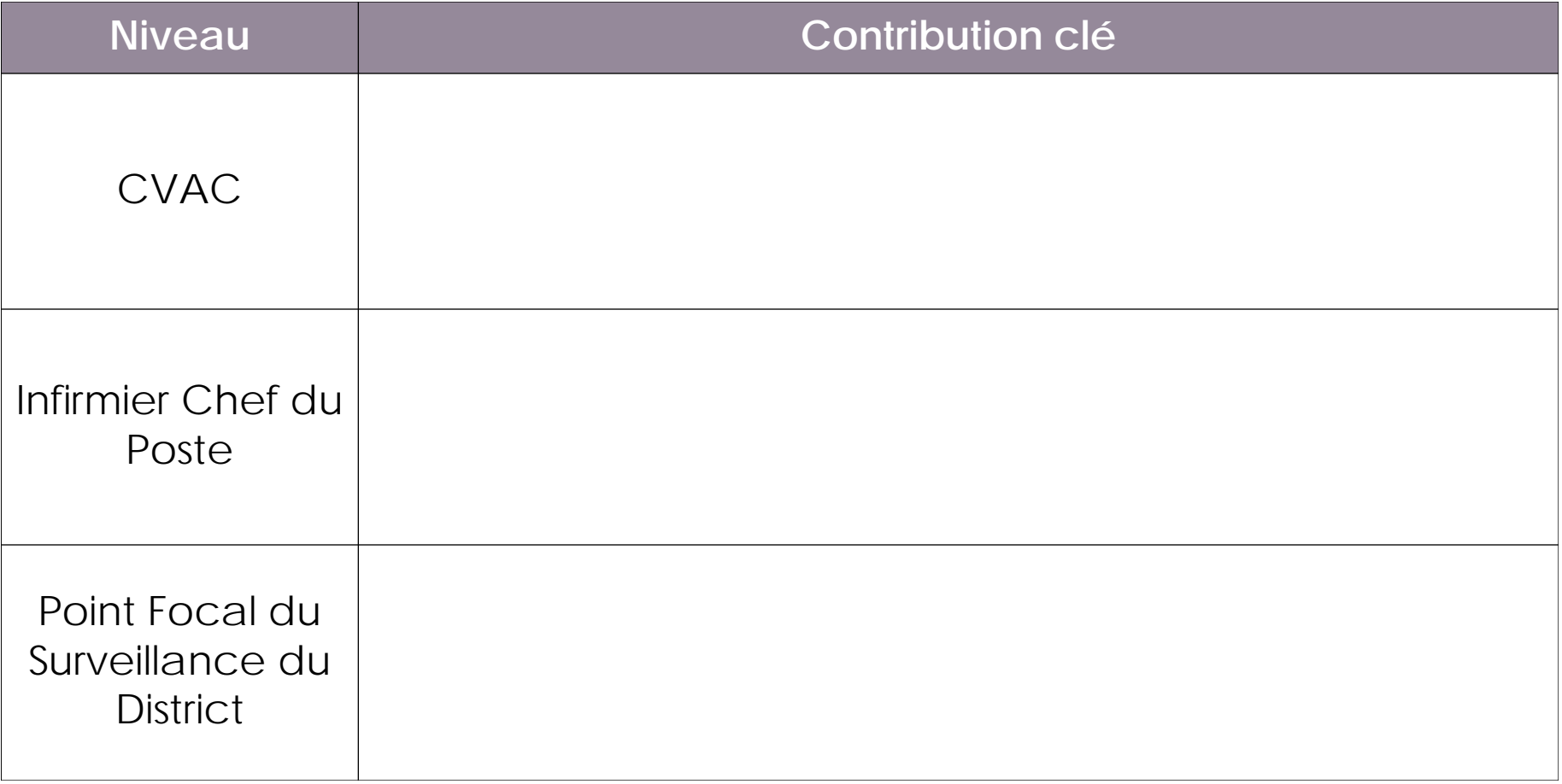

### **MANIPULATION DES TÉLÉPHONES BASIQUES**

### **Téléphones basiques** Objectifs spécifiques

- Décrire les fonctions principales d'un téléphone basique
- Naviguer entre les écrans et trouver des caractères spéciaux
- Etre en mesure d'envoyer des messages SMS
- Comprendre la logistique du téléphone

# **Exercices pratiques ICP**

- 1. Envoyer un SMS Simple
- 2. Enregistrer le numéro mInfoSanté
- 3. Envoyer un SMS Alerte
- 4. Envoyer un deuxième SMS Alerte
- 5. Accéder à la Formation

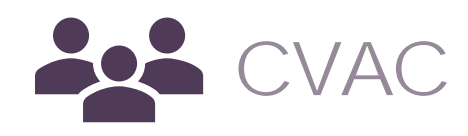

ICP

- 6. Envoyer l'accusé de réception
- 7. Envoyer la classification du cas

### **Introduction** Fonctions basiques

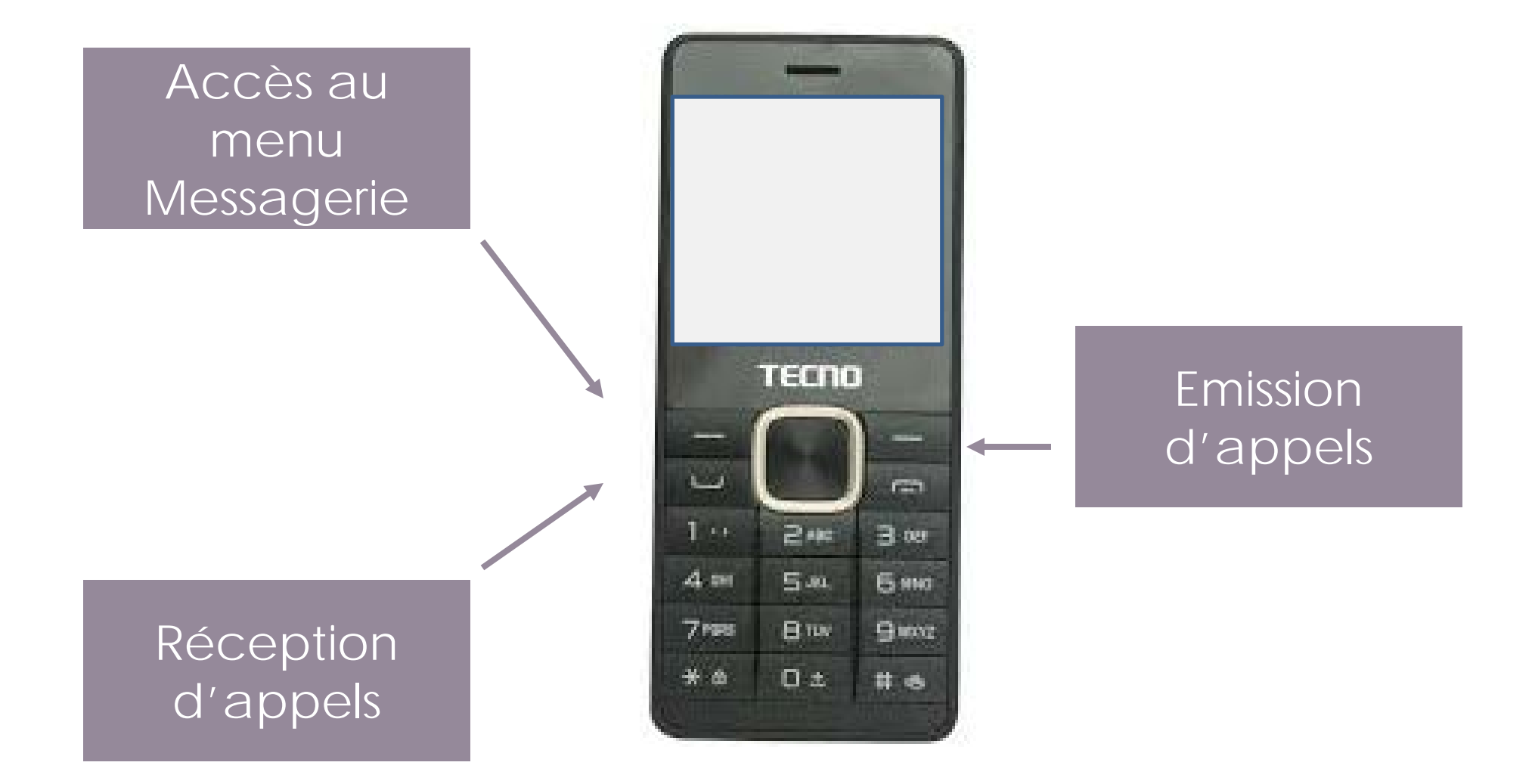

### **Introduction** Déverrouiller le téléphone

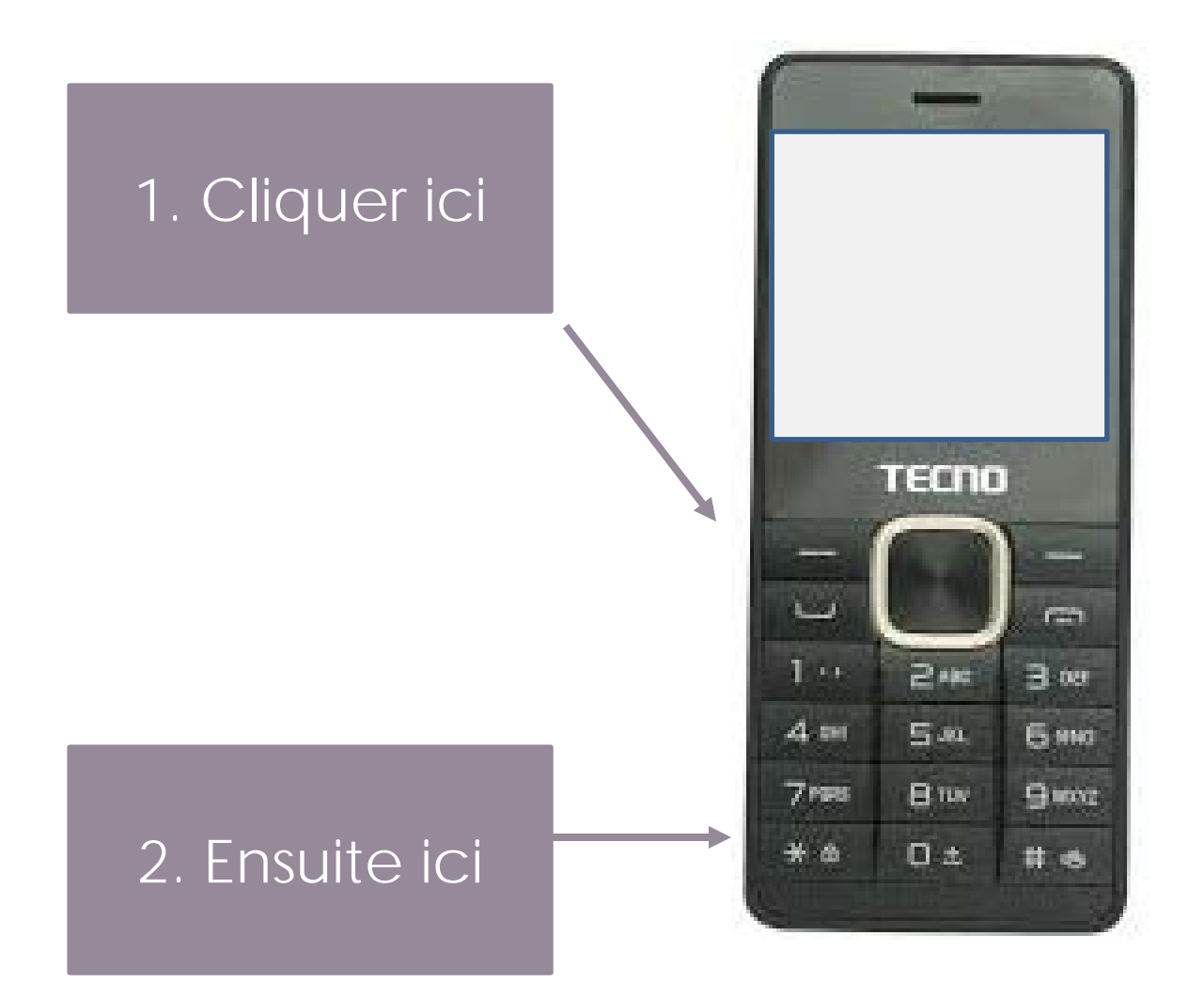

### **Introduction** Trouver le menu message

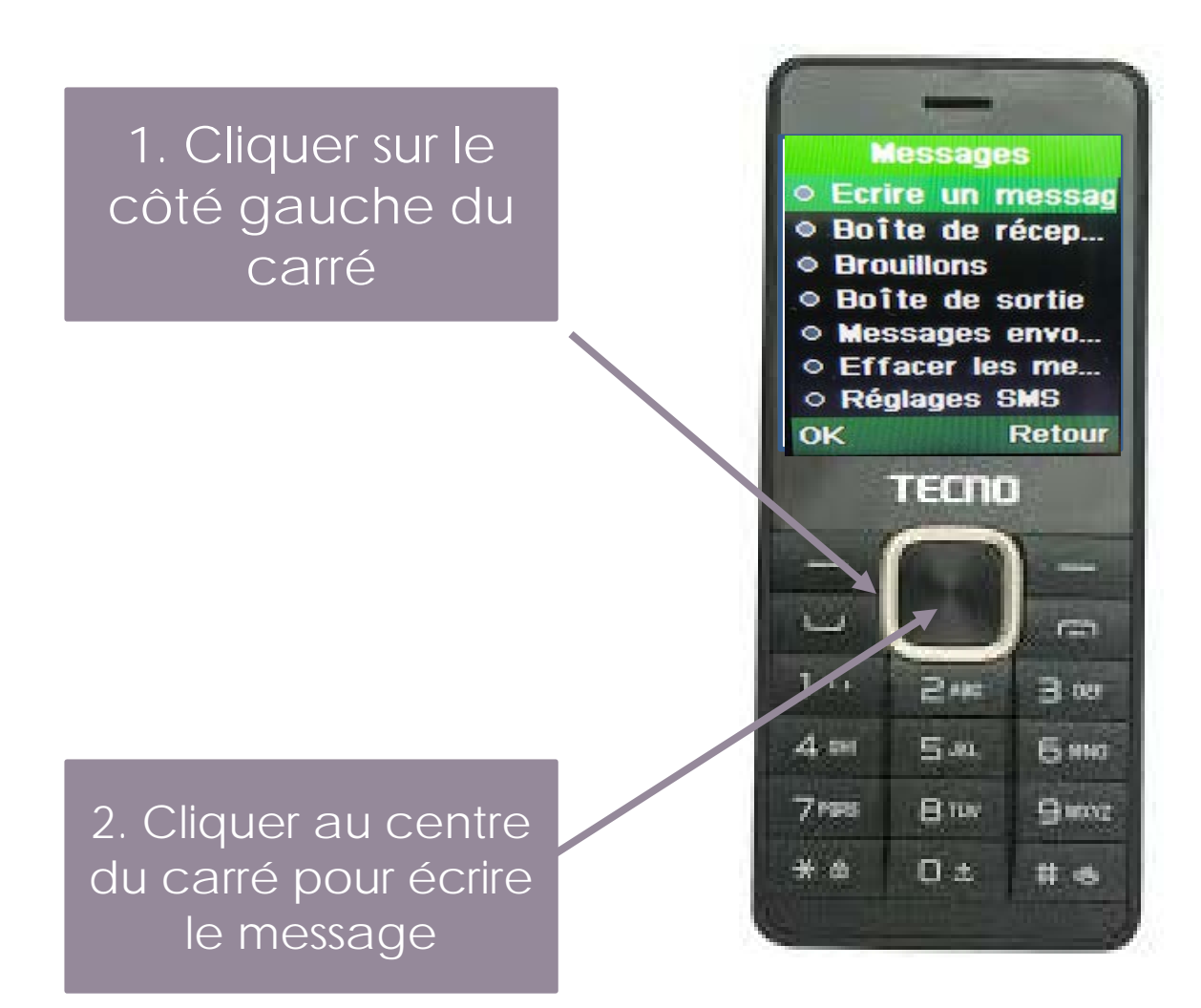

## **EXERCICE 1:**  Envoyer un SMS simple

# **Envoyer un SMS**

### Envoyez le texte suivant à votre voisin de gauche:

Bonjour je suis \_\_\_\_\_\_\_\_(Votre nom)

# **Envoyer un SMS**

### Envoyez le texte suivant à votre voisin de droite:

Je suis née le 10-06-1960

### **EXERCICE 2:**  Enregistrer le numéro mInfoSanté

### **Enregistrer le numéro mInfoSanté**

### 1. Saisir le numéro 21345

2. Cliquer ici

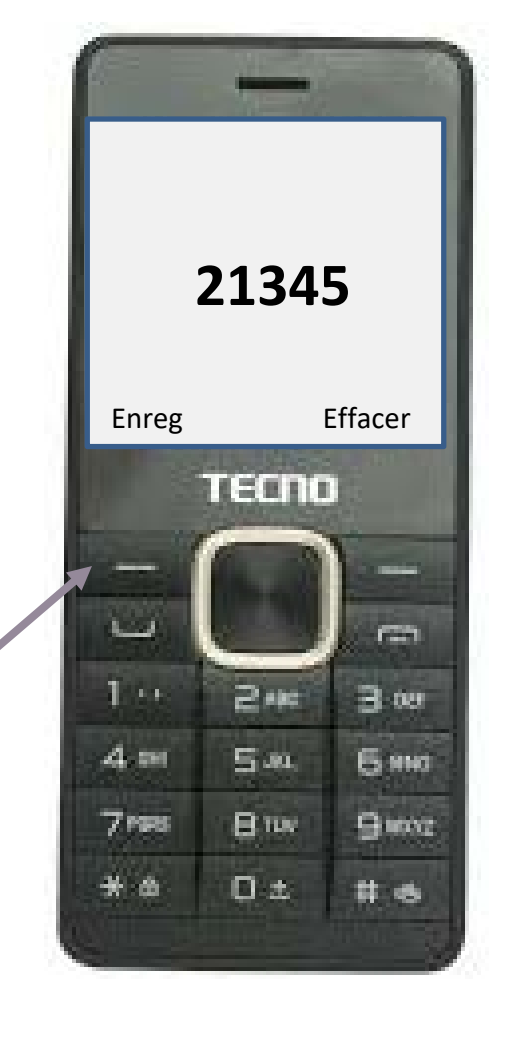

3. Choisir le SIM1 pour enregistrement

4. Sauvegarder sous le nom de mInfoSanté

## **EXERCICE 3:**  Envoyer un SMS Alerte

## **Introduction**

Chaque membre du CVAC est enregistré dans mInfoSanté;

Tout message que le CVAC envoie au numéro 21345 sera automatiquement dirigé vers son l'ICP;

De cette façon, le CVAC n'a pas besoin de connaitre le numéro de téléphone de l'ICP.

## **Différents codes à utiliser**

### Pendant la formation

- DALERTE
- DXEW
- DRUMEUR

### Dans la communauté

- ALERTE
- XEW
- RUMEUR

### Les données de formation ne doivent pas être mélangées avec des vraies alertes!

### **Envoyer un SMS alerte** Saisir Alerte

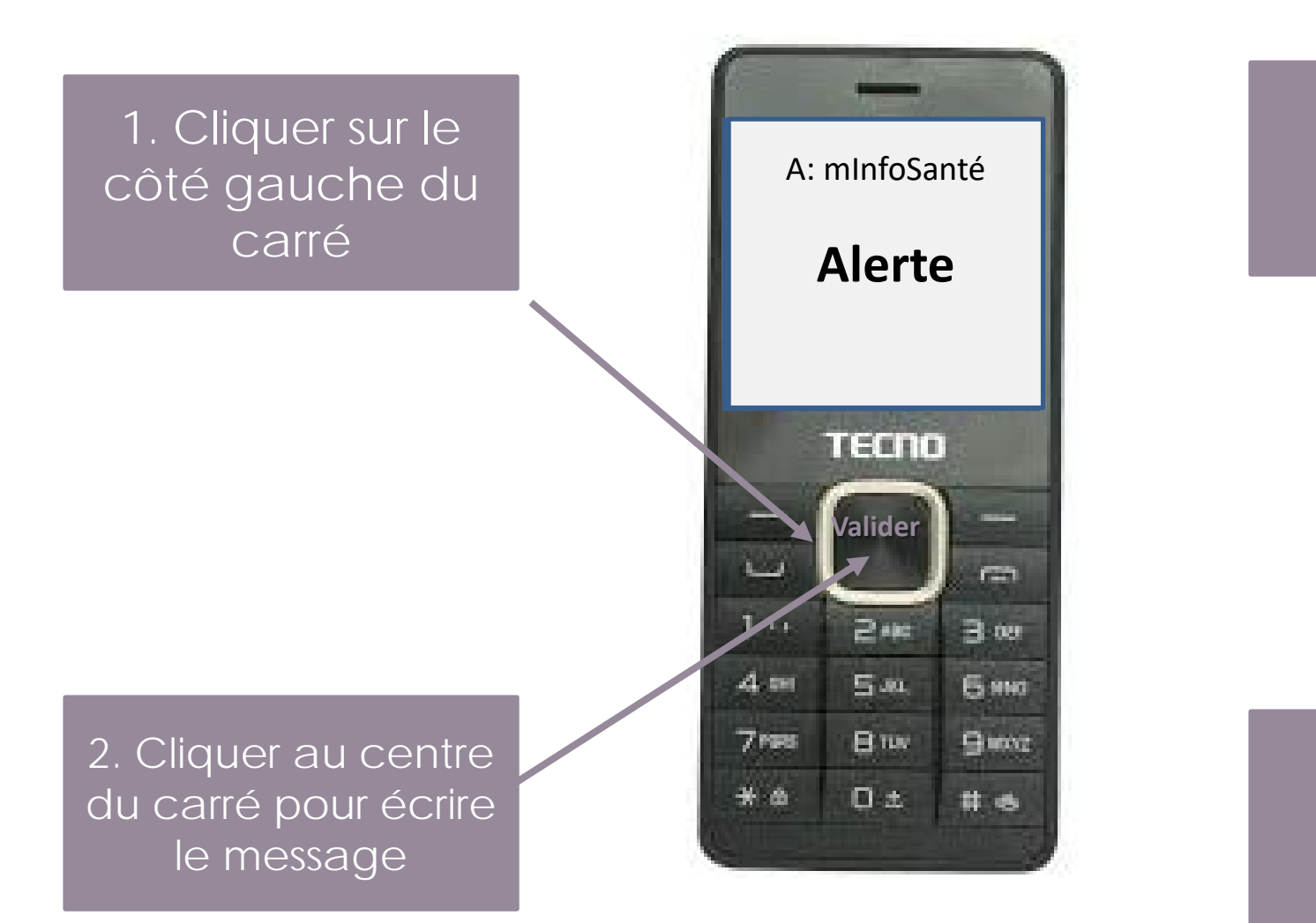

### 3. Saisir le mot « Alerte »

4. Envoyer à mInfoSanté

### **Envoyer un SMS alerte** Recevoir message mInfoSanté

1.Chercher le message reçu dans la boite de réception

> 2. Ouvrir le message

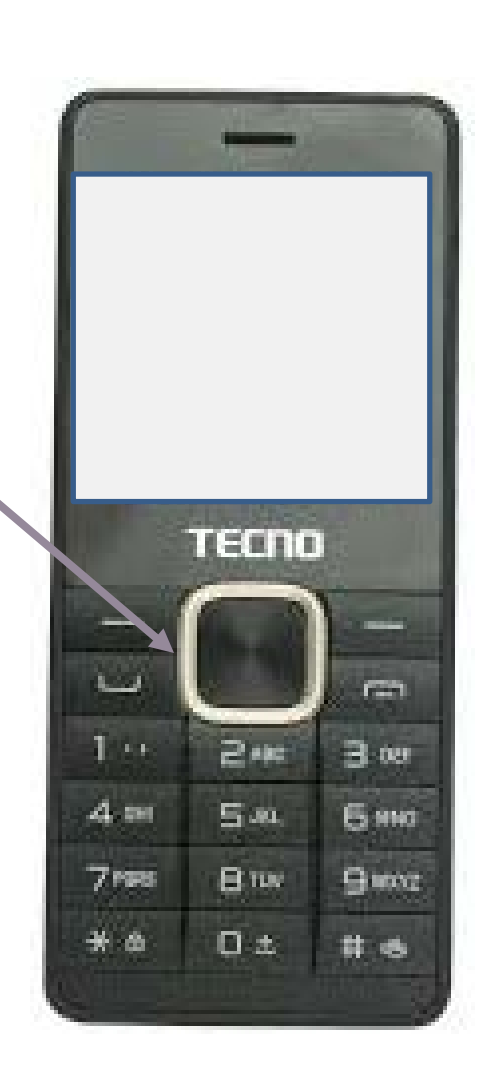

### 3. Répondre au message

### **Envoyer un SMS alerte** Sexe

### Choisir M ou F

### Saisir M et valider

### Réception Envoi

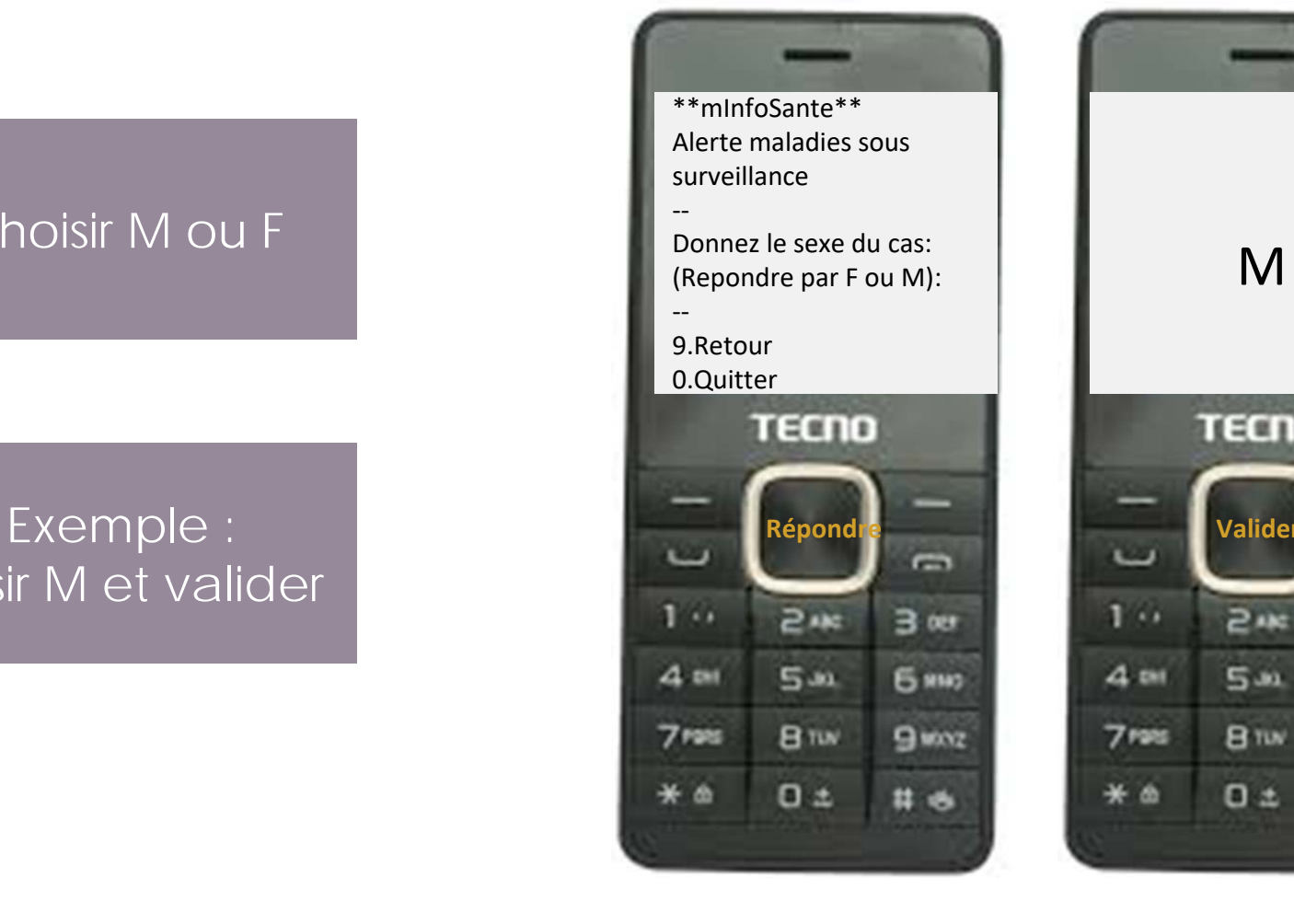

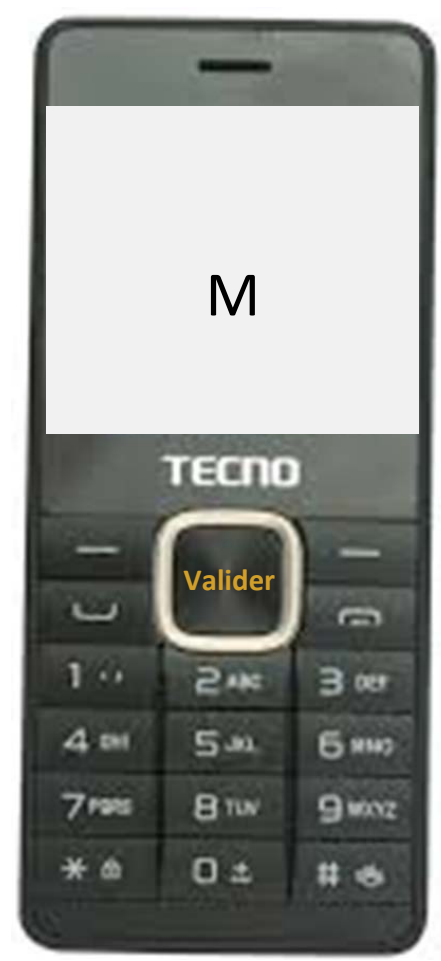

### **Envoyer un SMS alerte** Tranche d'âge

Choisir le numéro correspondant à l'âge du cas

et valider

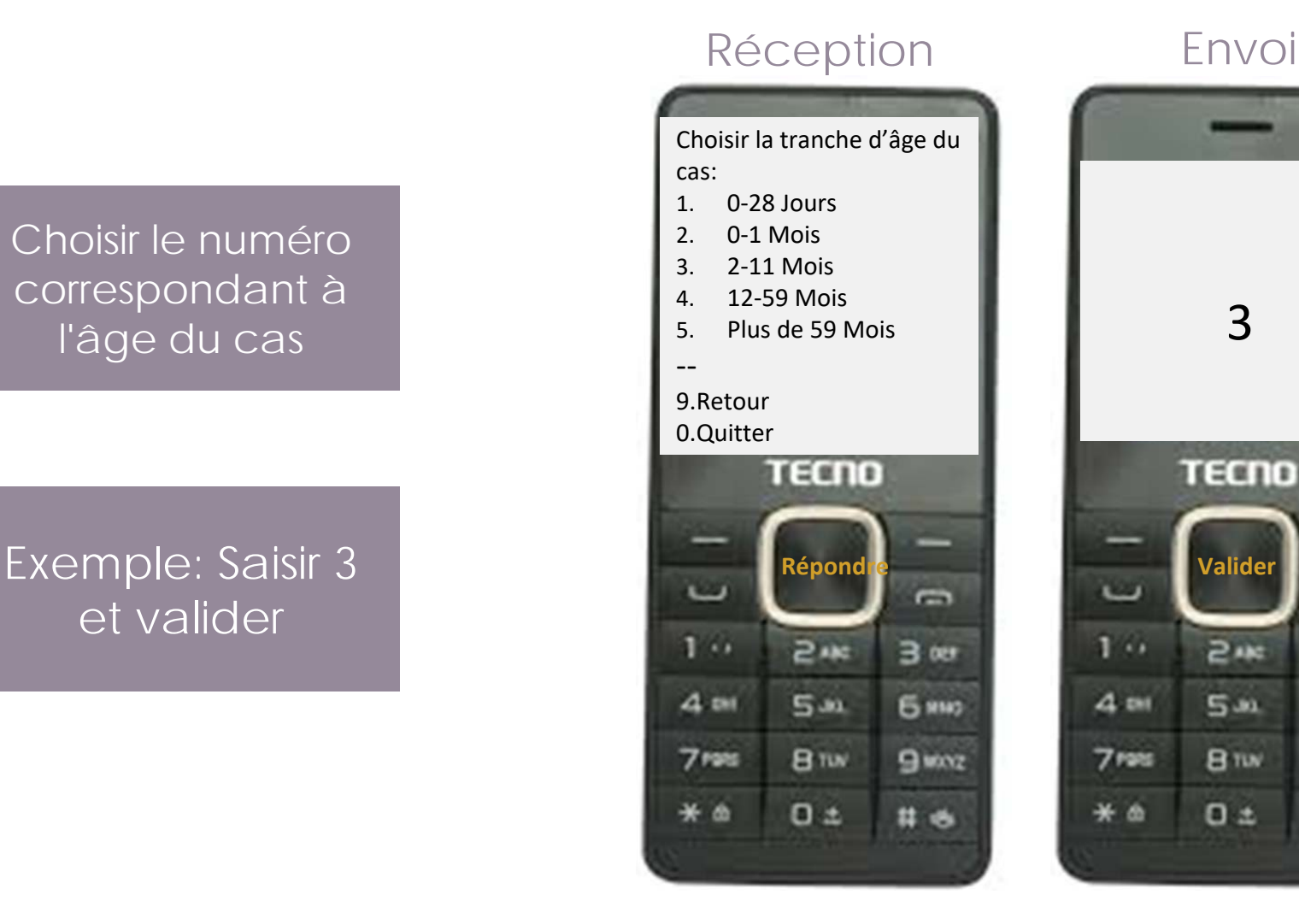

 $\blacksquare$ 

 $\exists$  our

**Бим** 

 $9$  wanz

 $#<sub>6</sub>$ 

## **Envoyer un SMS alerte** Nom du village

Préciser le nom du village où se trouve le malade

Bali et valider

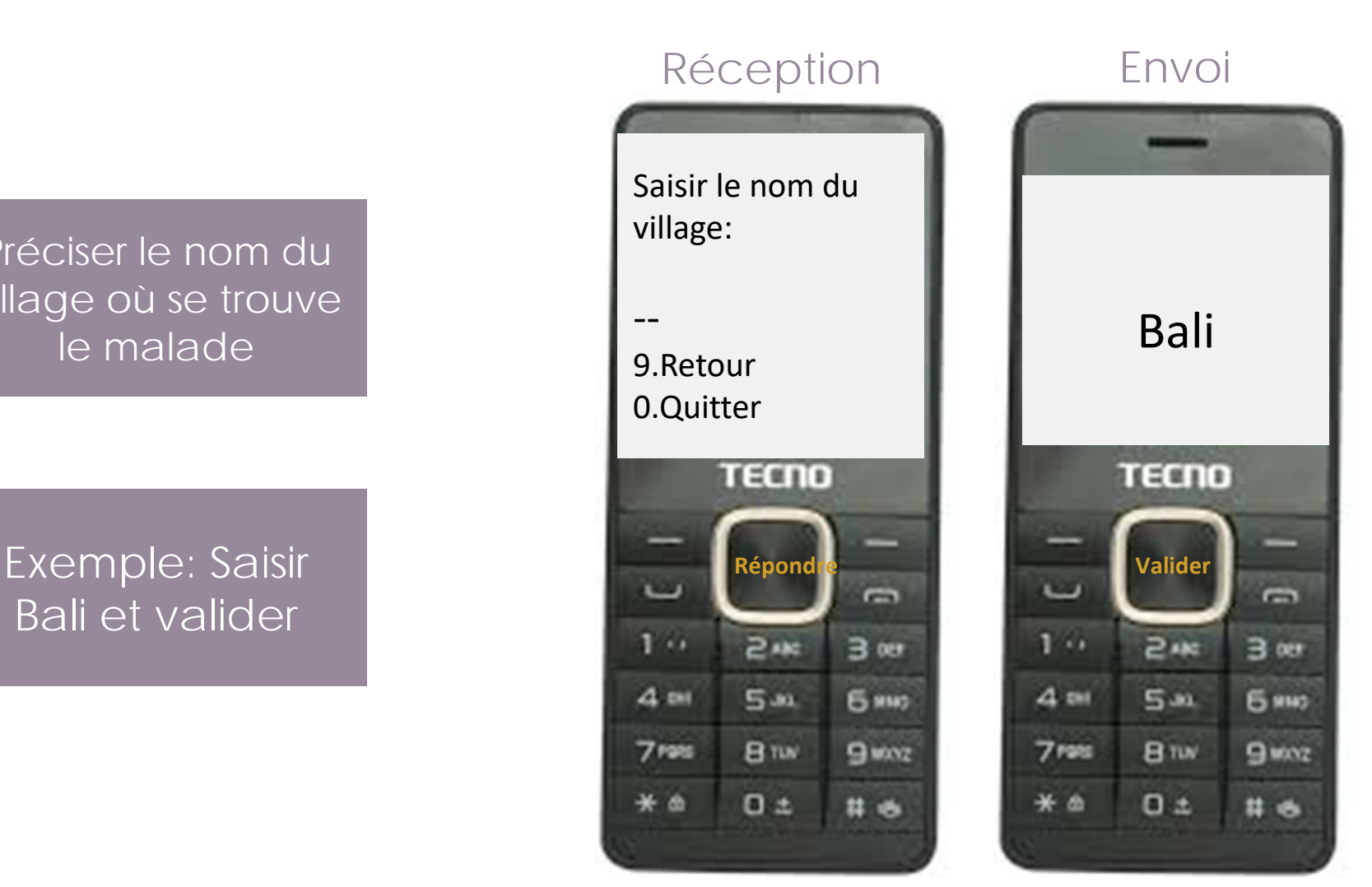

### **Envoyer un SMS alerte** Maladie suspectée

Choisir le numéro correspondant à la maladie suspectée

Exemple: Saisir 7 et **Répondre Répondre Répondre Répondre de la Constant de la Constant de la Constant de la Constant de la Constant de la Constant de la Constant de la Constant de la Constant de la Constant de la Co** valider

### Réception Envoi

### Choisir une Maladie:

- 1. Choléra
- 2. Diarrhée Sanglante
- 3. Fièvre Jaune
- 4. Fièvre hémorragique
- 5. Méningite
- 6. Poliomyélite
- 7. Rougeole
- 8. Tétanos néonatal

--

9.Retour

0.Quitter

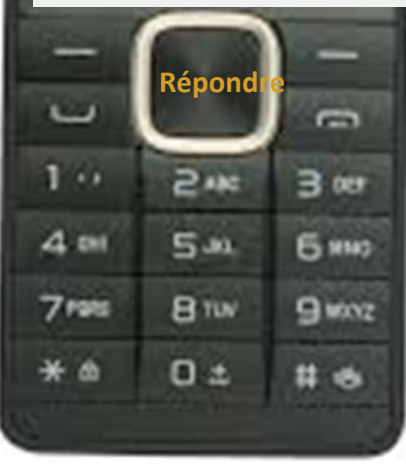

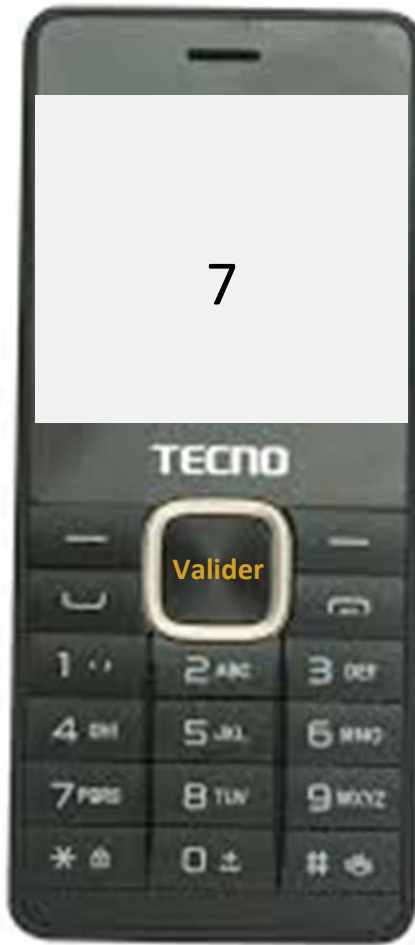

### **Envoyer un SMS alerte** Date début symptômes

Saisir la date de début des symptômes : jj-mm-aaaa

14-07-2017 et valider

### Réception Envoi Saisir la date de début des symptômes: (Ex: 02-04-2017) 14-07-2017-- 9.Retour 0.Quitter **TECNO TECNO** Exemple: Saisir<br>14-07-2017 et **Répondre** Prépondre **Répondre La Contract de la Valider**  $\equiv$  $144$  $144$  $2.16$  $\exists$  our  $245$  $4<sub>cm</sub>$  $4<sub>em</sub>$  $5m$ **Бим**  $5m$  $7$ rais **B** TUV  $9$  wasz  $7$ rats **B** TUV \* @ **D** ± \* \* **D** ±  $#<sub>6</sub>$

 $\blacksquare$ 

 $\exists$  our

**Бим** 

 $9$  wanz

 $#<sub>6</sub>$ 

Les symptômes varieront en fonction de la maladie

Dans cet exemple nous avons les symptômes de la Rougeole

> Exemple: Oui et valider

### Réception Envoi Le malade présente-t-il une fièvre élevée? Repondre par OUI ou NON -- 9.Retour 0.Quitter **TECNO Répondre Valider**  $\overline{\phantom{0}}$  $144$  $144$  $248$  $\exists$  our  $4<sub>cm</sub>$  $5m$ **Бим**  $4<sub>cm</sub>$  $7$ rais **B** TUV  $9$  wasz  $7$ rats \* @ **D ±** \* \*  $#<sub>6</sub>$

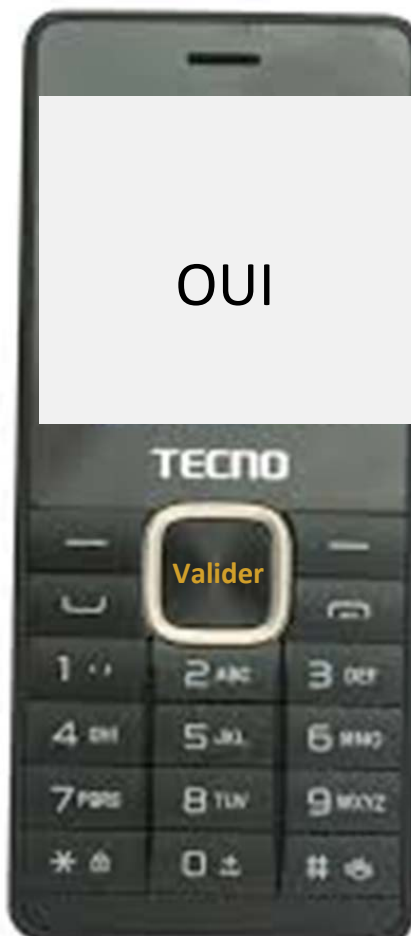

Choisir la réponse qui correspond à chaque symptôme observé

et valider

### Réception Envoi Le malade présente-t-il une toux? Répondre par OUI ou NON OUI-- 9.Retour 0.Quitter **TECNO TECNO** Exemple: Oui **Répondre Répondre Répondre de la Constant de la Constant de la Constant de la Constant de la Constant de la Constant de la Constant de la Constant de la Constant de la Constant de la Constant de la Consta**  $\Box$  $144$  $144$  $2.16$  $245$  $\exists$  our  $\exists$  our  $4<sub>cm</sub>$  $5m$  $4<sub>cm</sub>$  $5m$ **Бим Бим**  $7$ rais **B** TUN  $9$  wasz  $7$ rats **B** TUV  $9 \times 2$ **D** ± \* 6 **D ±** \* \*  $#<sub>6</sub>$  $#<sub>6</sub>$

Choisir la réponse qui correspond à chaque symptôme observé

et valider

### Réception Envoi Le malade présente-t-il un écoulement nasal ? Répondre par OUI ou NON **NON** -- 9.Retour 0.Quiter **TECNO TECNO** Exemple: NON **Répondre Répondre Repondre Repondre Repondre Repondre** *Répondre* **Repondre**  $\Box$  $144$  $144$  $2.16$  $245$  $\exists$  our  $\exists$  our  $4<sub>cm</sub>$  $5m$  $4<sub>cm</sub>$ **Бим**  $5m$ **Бим**  $7$ rais **B** TUV  $9$  wasz  $7$ rats **B** TUN  $9 \times 2$ \* @ **D ±** \* \* **D** ±  $#<sub>6</sub>$  $#<sub>6</sub>$

Choisir la réponse qui correspond à chaque symptôme observé

et valider

### Réception Envoi Le malade présente-t-il des boutons sur le visage? Répondre par OUI ou NON -- 9.Retour 0.Quiter **TECNO TECNO** Exemple: OUI **Répondre Répondre Repondre de la Position de la Position de la Position de la Position de la Position de la Position de la Position de la Position de la Position de la Position de la Position de la Positi**  $144$  $144$  $248$  $\exists$  our  $4<sub>cm</sub>$  $5m$  $4<sub>cm</sub>$ **Бим**  $7$ rais **B** TUV  $9$  wasz  $7$ rats \* 6 **D ±** \* \*  $#<sub>6</sub>$

OUI

 $245$ 

 $5m$ 

**B** TUV

**D** ±

 $\Box$ 

 $\exists$  our

**Бию** 

 $9 \times 2$ 

 $#<sub>6</sub>$ 

### **Envoyer un SMS alerte Etat**

Spécifier si le malade est décédé

et valider

### Réception Envoi

Est-ce que le malade est décédé? Répondre par OUI ou NON --

9.Retour 0.Quitter

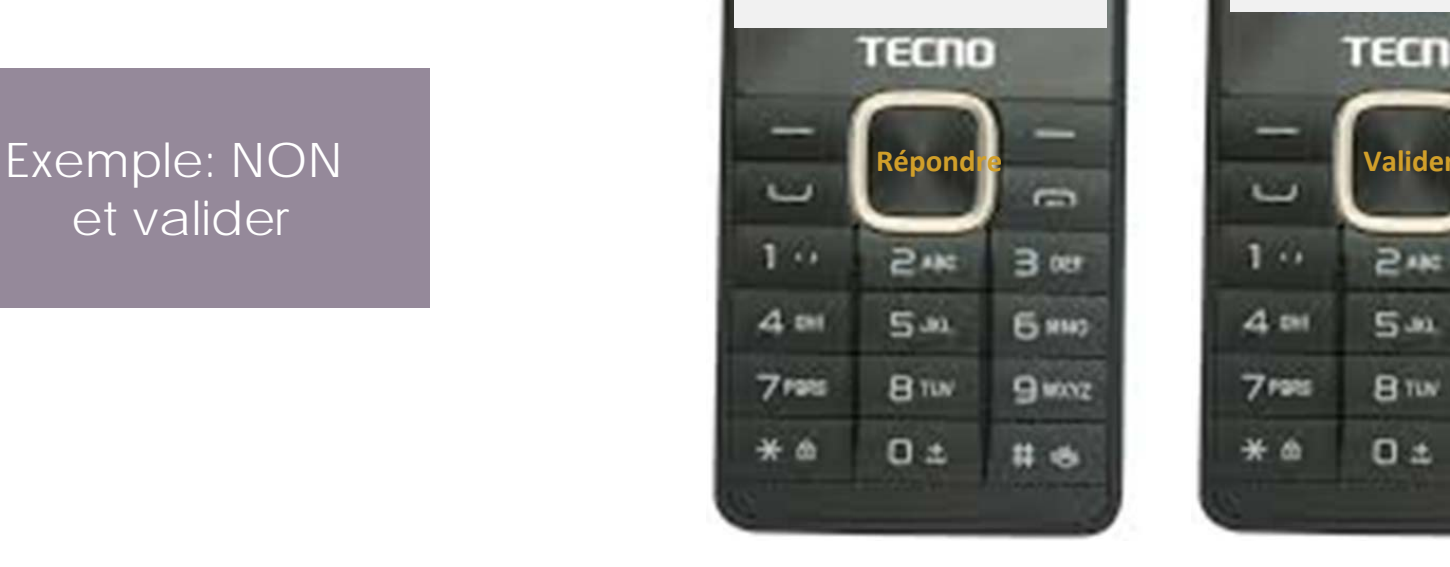

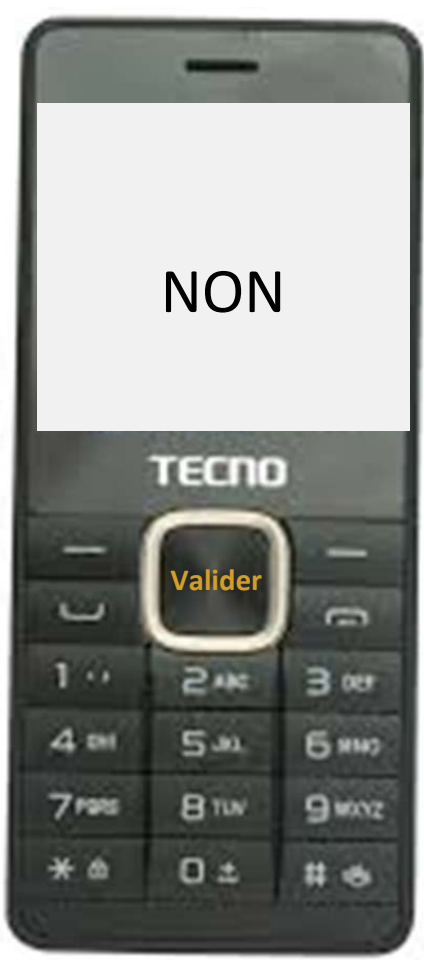

### **Envoyer un SMS alerte** Résumé

- Apres avoir saisi toutes les informations requises, vous recevrez un message résumant toutes vos entrées.
- Si le message est long, utiliser les touches de direction (haut et bas) pour lire le texte en dessous. Il est possible de recevoir ce message dans 2 SMS.
- Le message à droite sera envoyé à l'ICP.

Le message suivant va être envoyé à votre ICP:

Bonjour cher(e) Nom de l'ICP, je vous fais part d'une alerte de Rougeole suivant:

- Village: Bali
- Sexe: Masculin
- Age : 2-11 Mois
- Maladie: Rougeole
- Début symptômes: 14-07-2017
- Manifestations: Fièvre élevée, Toux, Boutons
- Statut du Cas: Malade en vie

-- 9.Retour 0.Quitter

## **Envoi de l'accusé de réception par l'ICP**

## **L'accusé de réception**

Une fois l'alerte envoyée, vous recevez un accusé de réception de l'ICP.

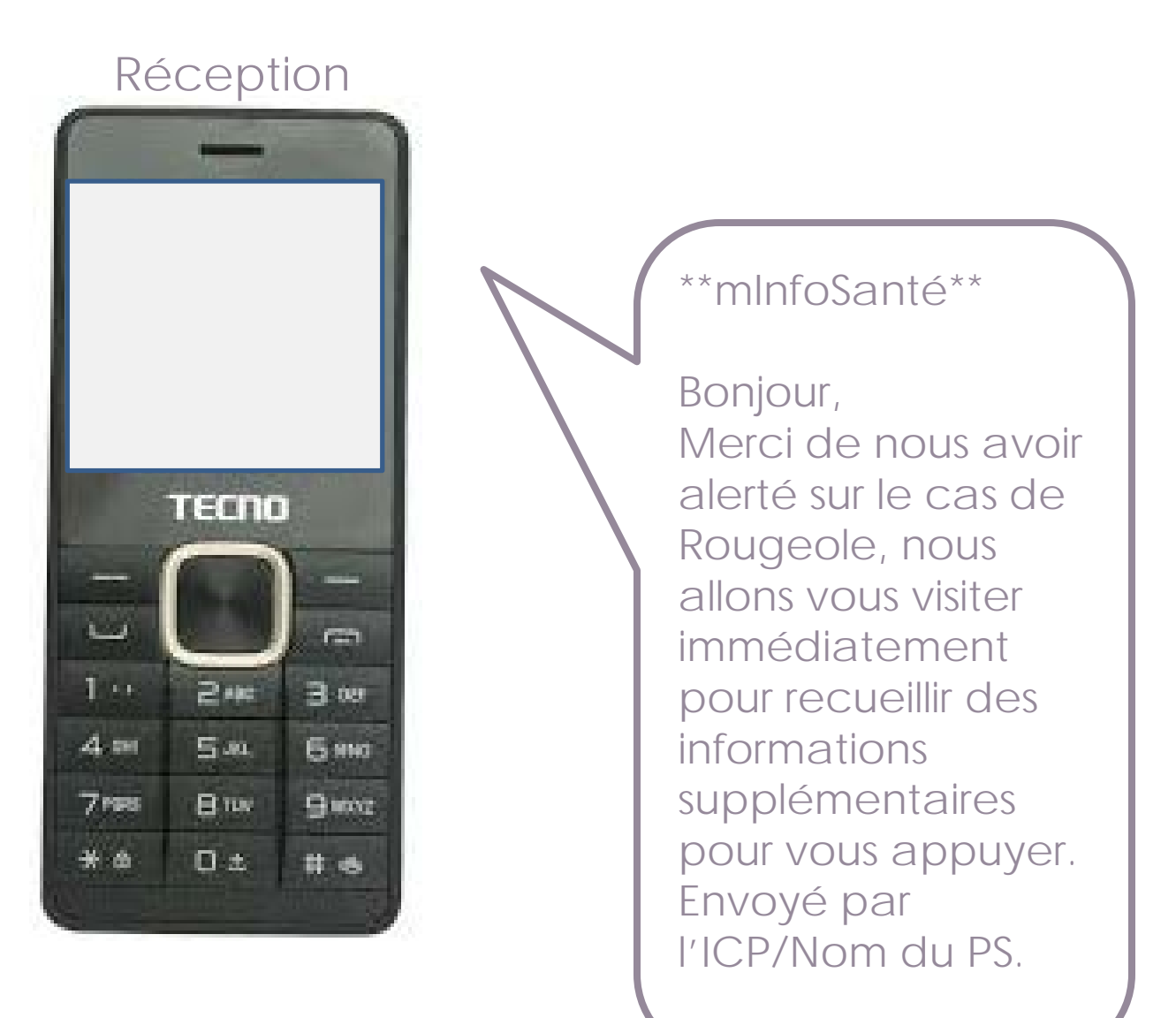

### **Envoi de la Classification du Cas par l'ICP**
### **Classification de l'Alerte** Vrai suspect

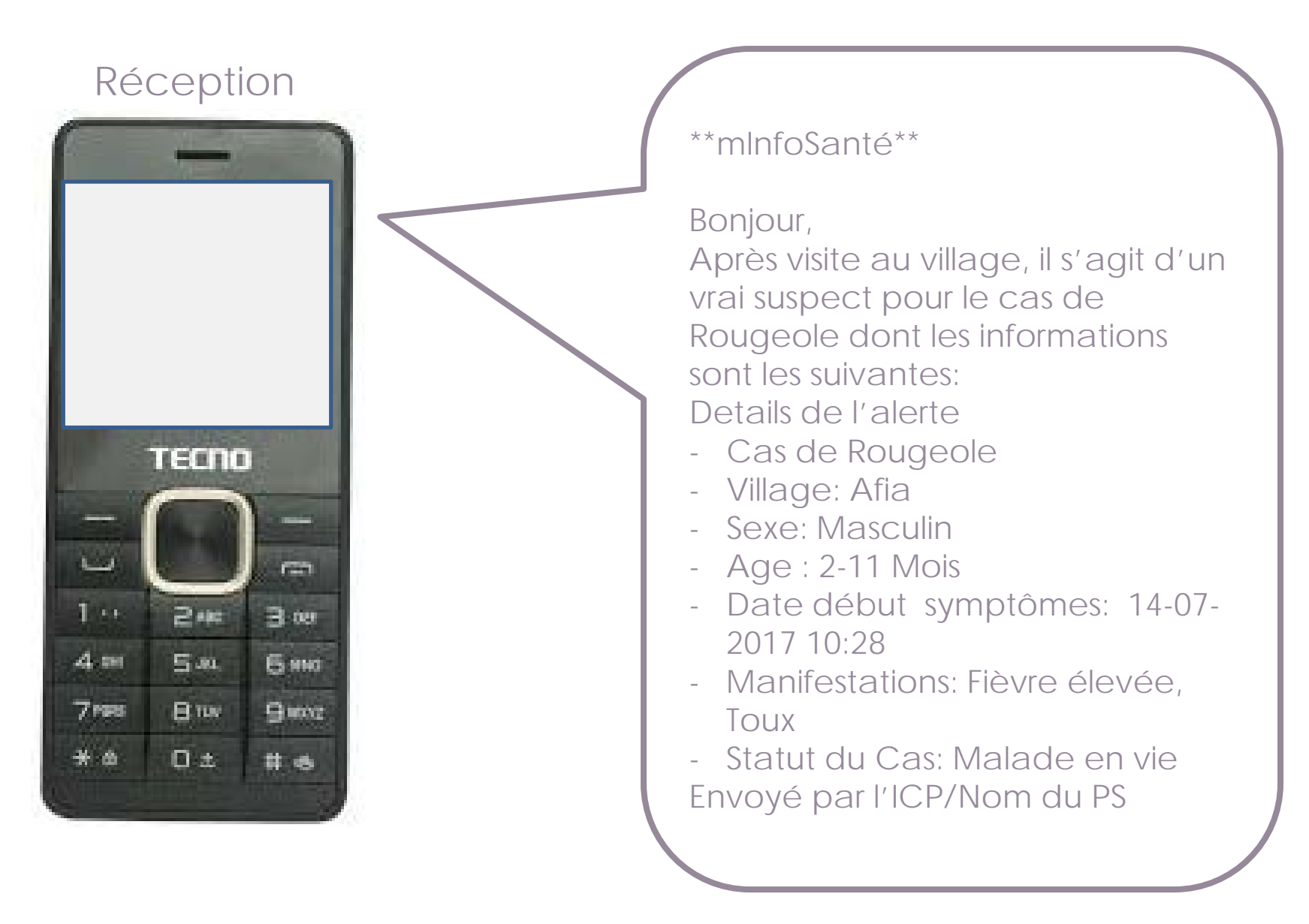

### **Classification de l'Alerte** Fausse alerte

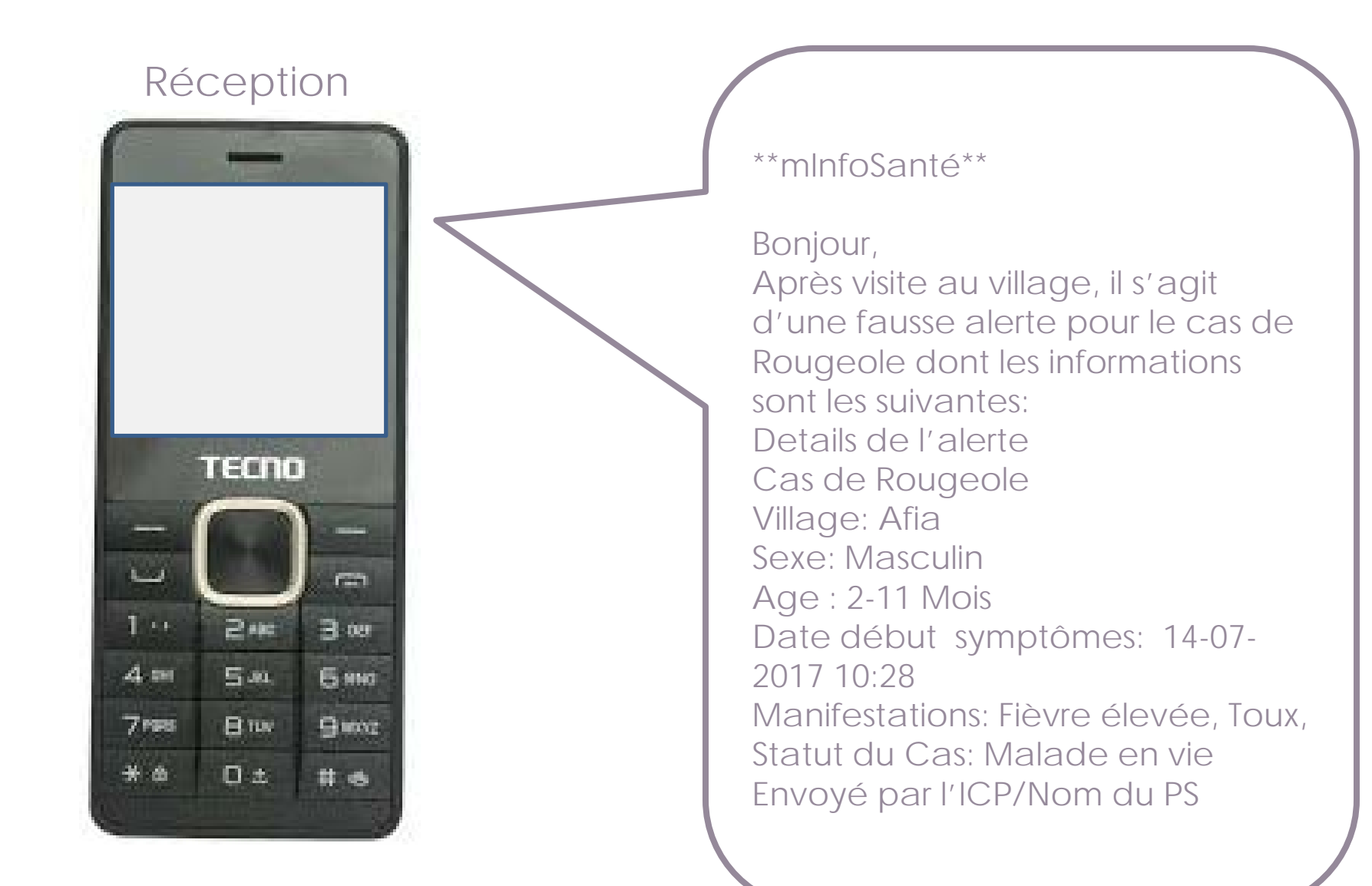

### **Classification de l'Alerte** Note du Facilitateur

- Arrêtez vous à ce niveau pour faire le point avec tous les participants
- Demandez combien de participants ont reçu un message de:

 $\checkmark$  Fausse alerte?

Vrai suspect? \_\_\_\_\_\_\_\_\_\_\_\_\_

• Pour ceux qui n'ont pas reçu de message de Classification de Maladie, assurez vous qu'ils ont correctement enregistré le numéro 21345

#### **EXERCICE 4:**  Envoyer un deuxième SMS Alerte

### **Envoyer un SMS Alerte**

- Vous êtes membre du CVAC
- Le 15 Juillet 2017, vous avez visité une maison où se trouve un malade qui présente les signes suivants:
	- $\checkmark$  Un garçon de 5 ans dans le village AFIA, qui fais des selles liquides depuis 3 jours
	- $\checkmark$  La maman dit avoir vu quelques traces de sang dans ses selles depuis 2 jours
	- L'enfant a perdu l'appétit et est un peu pâle
- Envoyer l'alerte à mInfoSanté

### **Envoyer un SMS Alerte** Accusé de réception

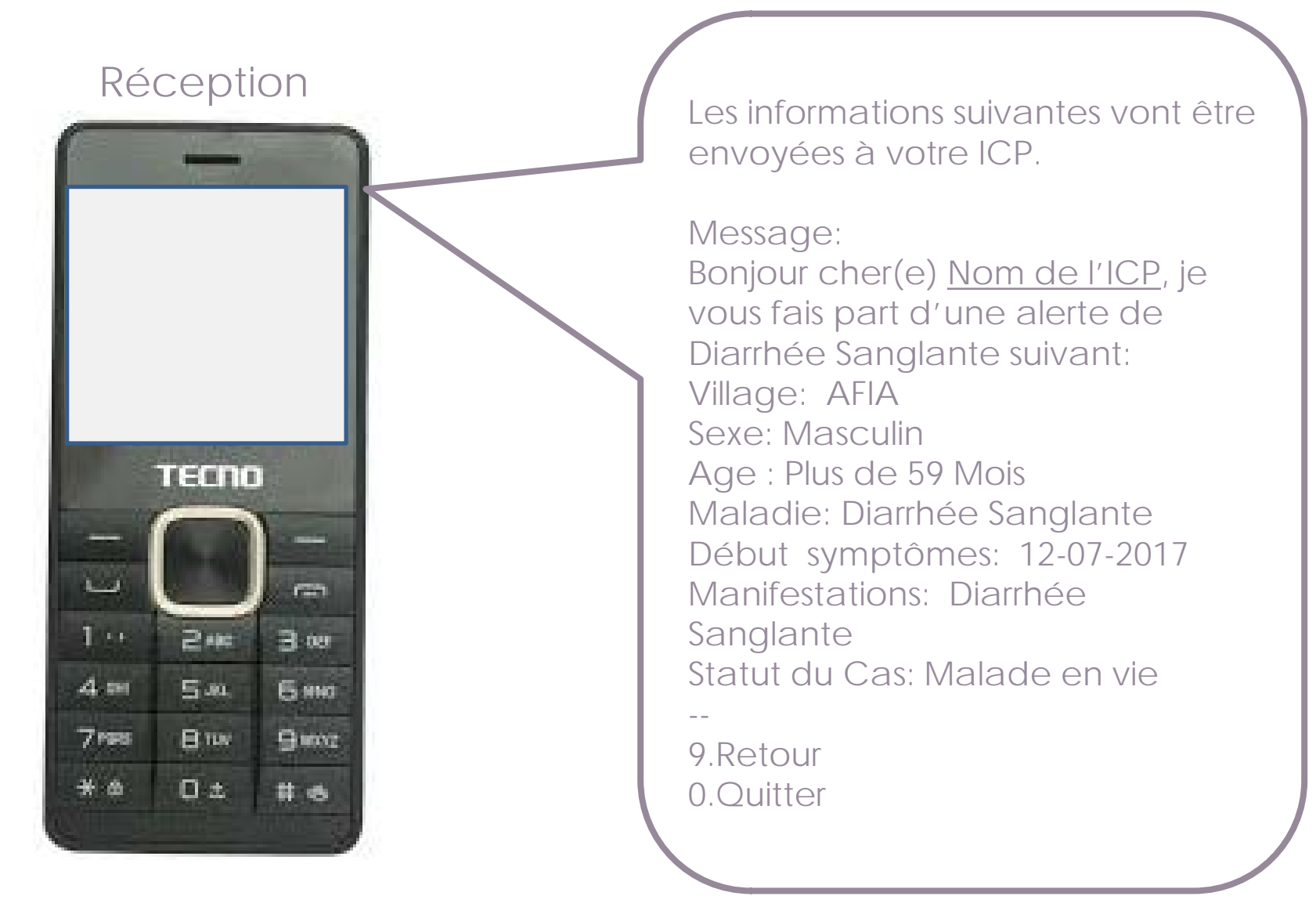

### **Envoyer un SMS Evènement ou Rumeur**

### **Différents codes à utiliser**

#### Pendant la formation

- DALERTE
- DXEW
- DRUMEUR

#### Dans la communauté

- ALERTE
- XEW
- RUMEUR

#### En cas d'un evènement ou rumeur, vous pouvez aussi alerter l'ICP.

**EXERCICE 7:**  Accéder à la Formation sur les 8 maladies prioritaires

### **Accéder à la Formation**

Ouvrir le menu Messagerie

Saisir le mot « Formation »

Envoyer à mInfoSanté

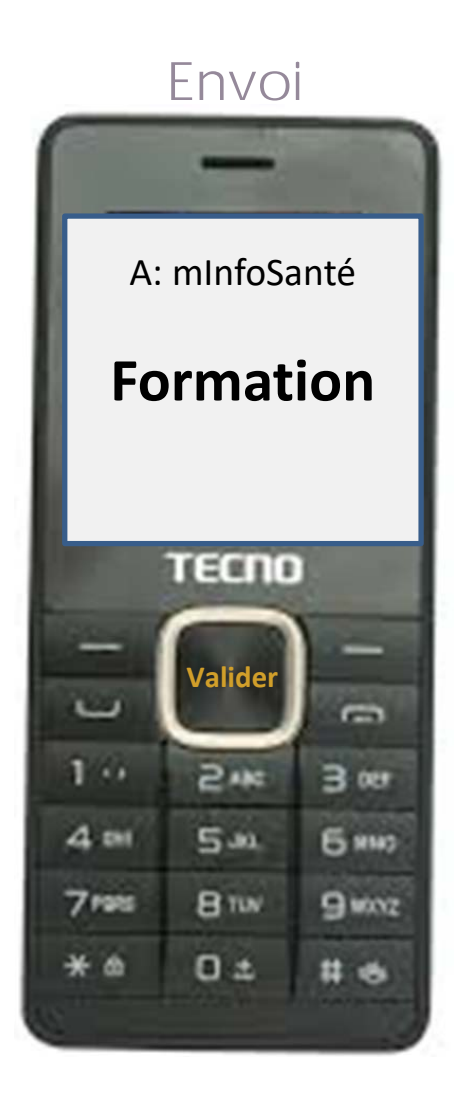

### **Accéder à la Formation**

Le menu formation permet d'avoir des informations sur les 8 maladies et la définition d' évènement ou rumeur

Choisir 1 pour avoir des informations sur les maladies Choisir 2 pour avoir la définition d'un évènement ou d'une rumeur

#### Exemple: 1 et valider

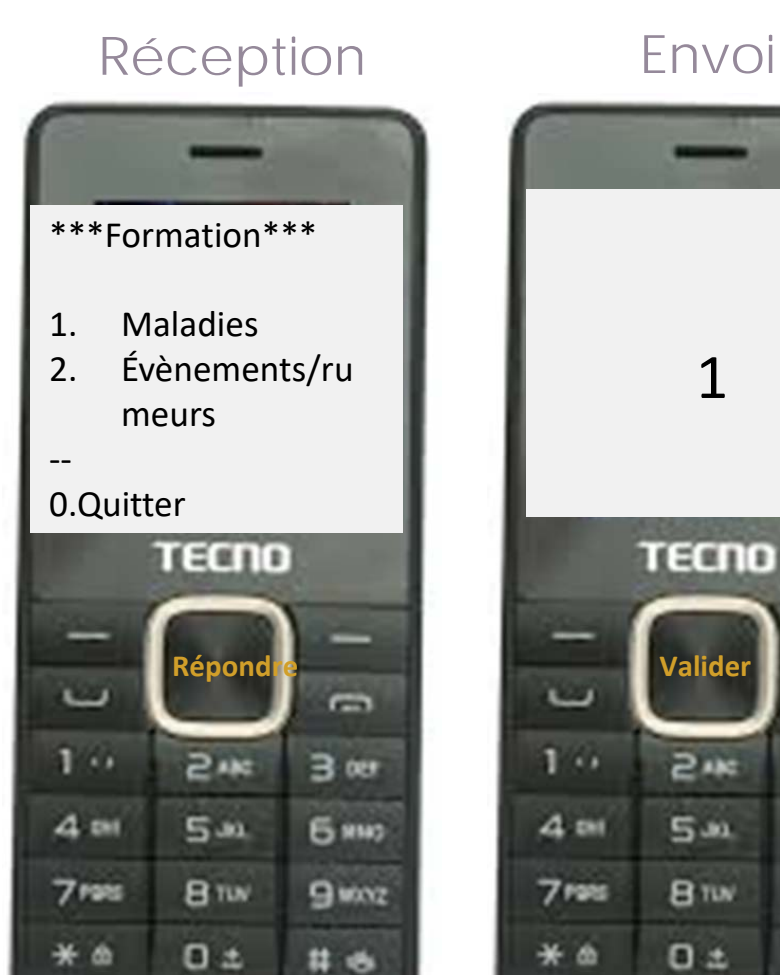

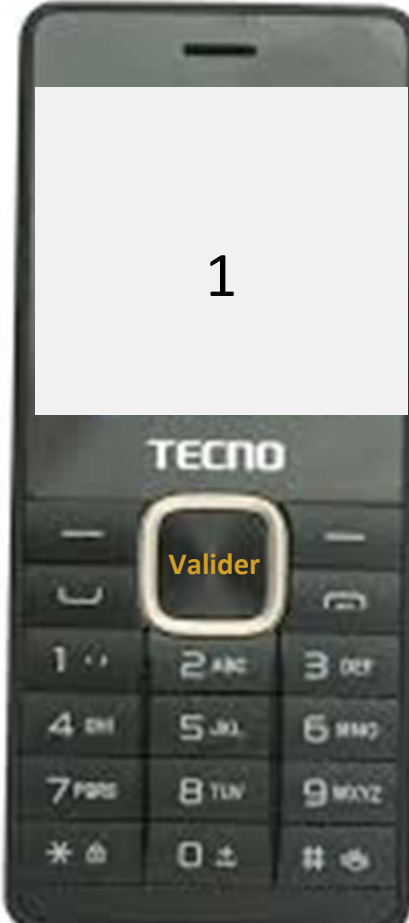

### **Accéder à la Formation** Formation sur les 8 maladies prioritaires

Choisir l'une des 8 maladies dans la liste pour avoir des informations sur la définition des cas et caractéristiques de la maladie

Exemple : Choisir l'option 8, Choléra et valider

#### Choisir une maladies 1. Ebola 2. Rougeole 3. Fièvre jaune 4. Tétanos néonatal 5. Méningite 6. Poliomyélite 7. Diarrhée Sanglante 8. Choléra -- 9. Retour 0.Quitter **TECNO Répondre Valider**  $\cup$  $\blacksquare$  $1 \omega$  $1 \cdot \cdot$  $245$  $\exists$  ser  $4<sub>est</sub>$  $5m$ **Бим**  $4<sub>mt</sub>$  $7<sub>max</sub>$ **B** TUN  $9$  wasz  $7<sub>max</sub>$ **D** ± \* \*  $#<sub>6</sub>$  $*$   $*$

#### Réception Envoi

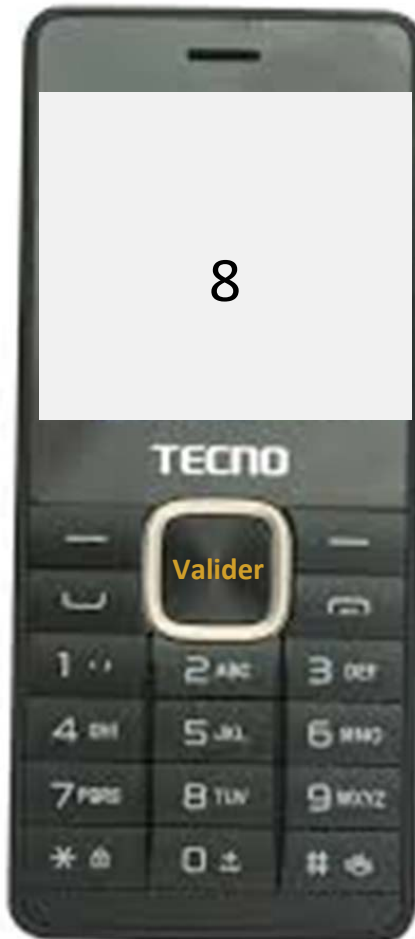

### **Accéder à la Formation** Formation sur les 8 maladies prioritaires

Choisir l'une des options 1 à 5 pour en savoir plus sur la maladie choisie

Exemple: Choisir l'option 1, définition et valider

#### \*\*Formation Cholera\*\* 1. Définition 2. Manifestation 3. Mode de transmission 4. Prévention 5. Conduite à tenir -- 9. Retour 0.Quitter **TECNO Répondre Valider**  $\overline{\phantom{0}}$  $\blacksquare$  $144$  $1 \cdot \cdot$  $24<sub>kt</sub>$  $\exists$  ser  $4<sub>cm</sub>$  $4<sub>m</sub>$  $5m$ **Бим**  $7$ rats **B** TUV  $9$  wasz  $7<sub>max</sub>$ **D** ± \* 6  $*$   $*$  $#$

#### Réception Envoi

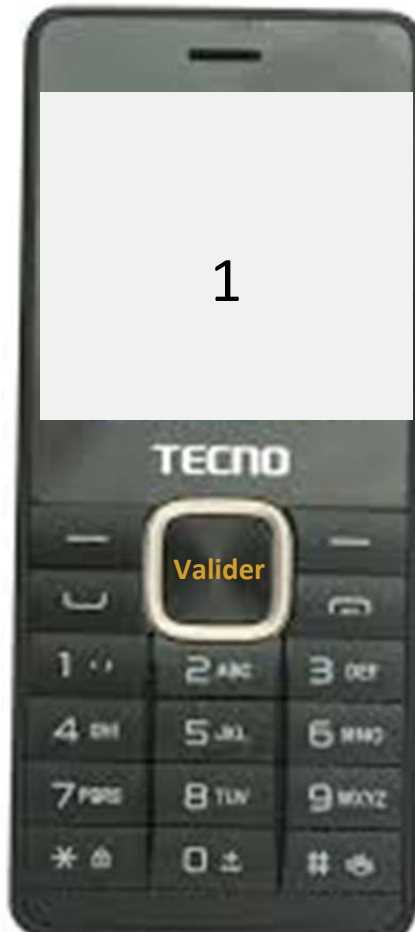

### **Accéder à la Formation** Formation sur les 8 maladies prioritaires

Vous recevez la définition du choléra.

Pour revenir au module choléra, choisir l'option 9. Pour quitter le module, choisir l'option 0

#### Réception

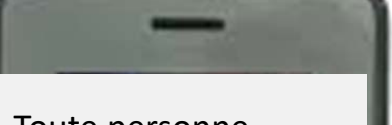

Toute personne présentant une diarrhée abondante avec léthargie ou décédée suite à une diarrhée

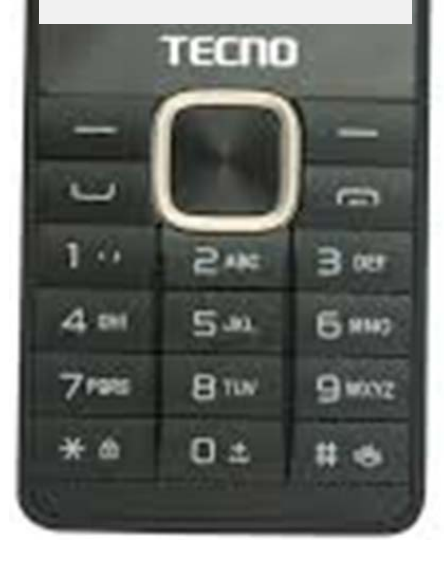

#### Réception

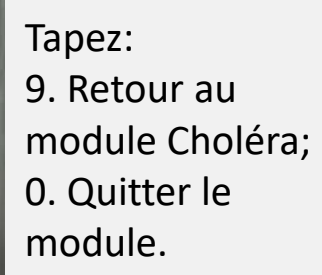

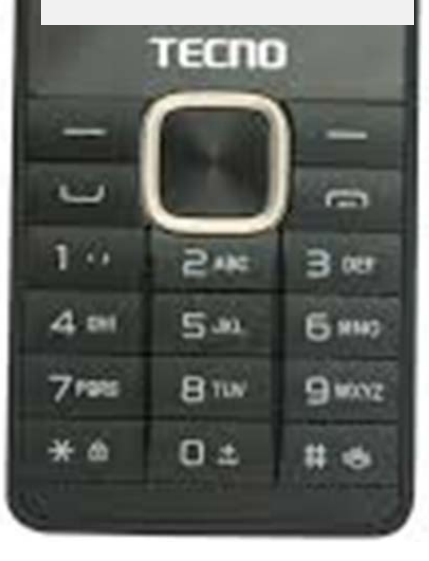

### **EXERCICE 8:**  Envoyer l'accusé de réception

# **Envoyer l'accusé de réception** Accusé de réception

- L'ICP reçoit le message suivant après l'envoi de l'alerte par le CVAC
- L'ICP doit confirmer que le message est bien reçu en envoyant un accusé de réception

Bonjour cher(ère) Nom de l'ICP Je vous fais part d'une alerte de Rougeole. Suivant: Village: nom de village du CVAC Sexe: Masculin Age : 2-11 Mois Maladie: Rougeole Début symptômes: 14-07-2017 Manifestations: Fièvre élevée, Toux, Boutons sur visage, cou et corps Statut du Cas: Malade en vie Envoyé par CVAC

# **Envoyer l'accusé de réception**

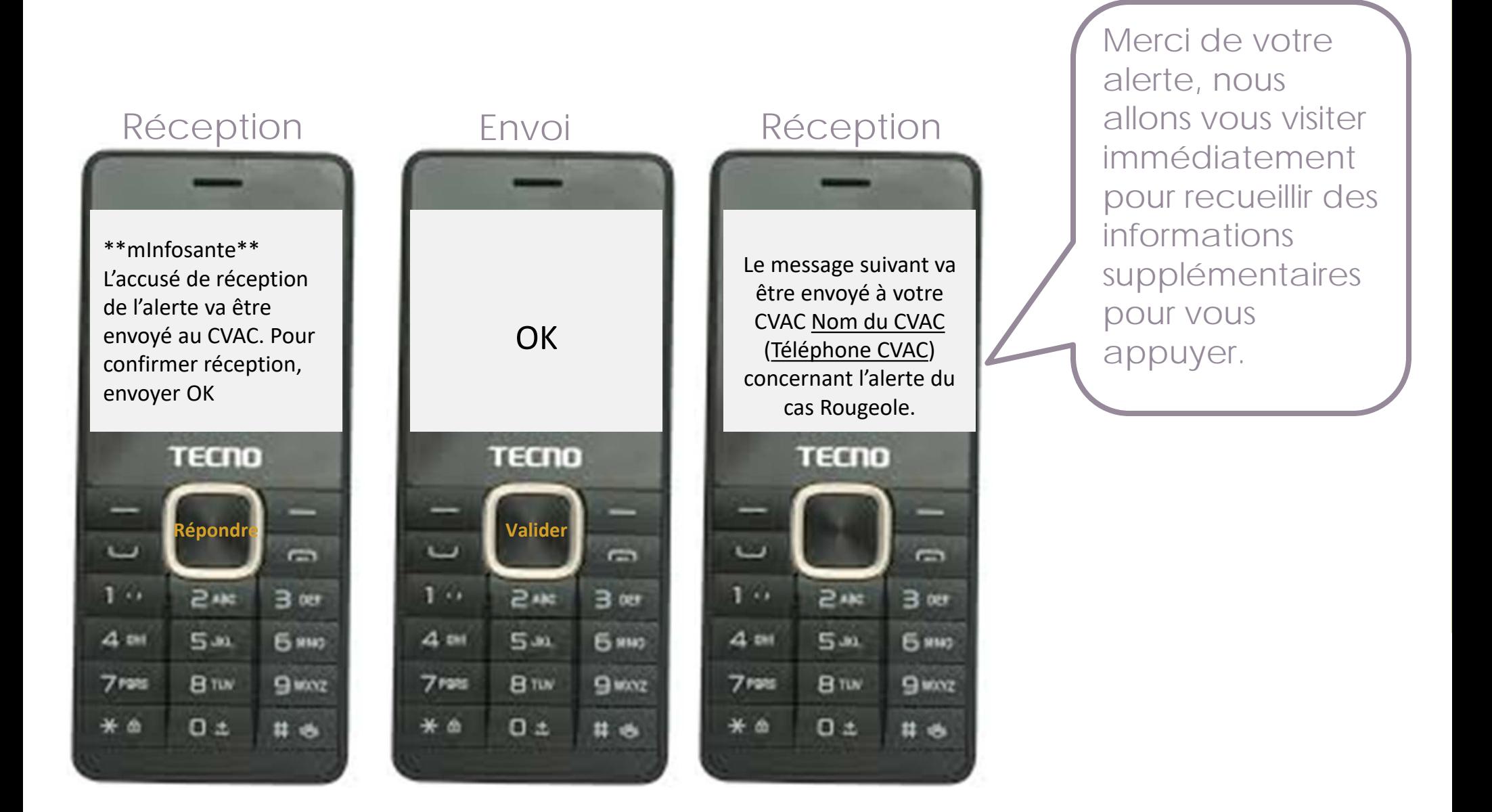

### **EXERCICE 9:**  Envoyer la classification du cas

Après la visite du malade, l'ICP doit confirmer s'il s'agit d'une fausse alerte ou d'un vrai suspect

L'ICP envoie le mot « Accuse » à mInfoSanté

#### Choisir l'option 1

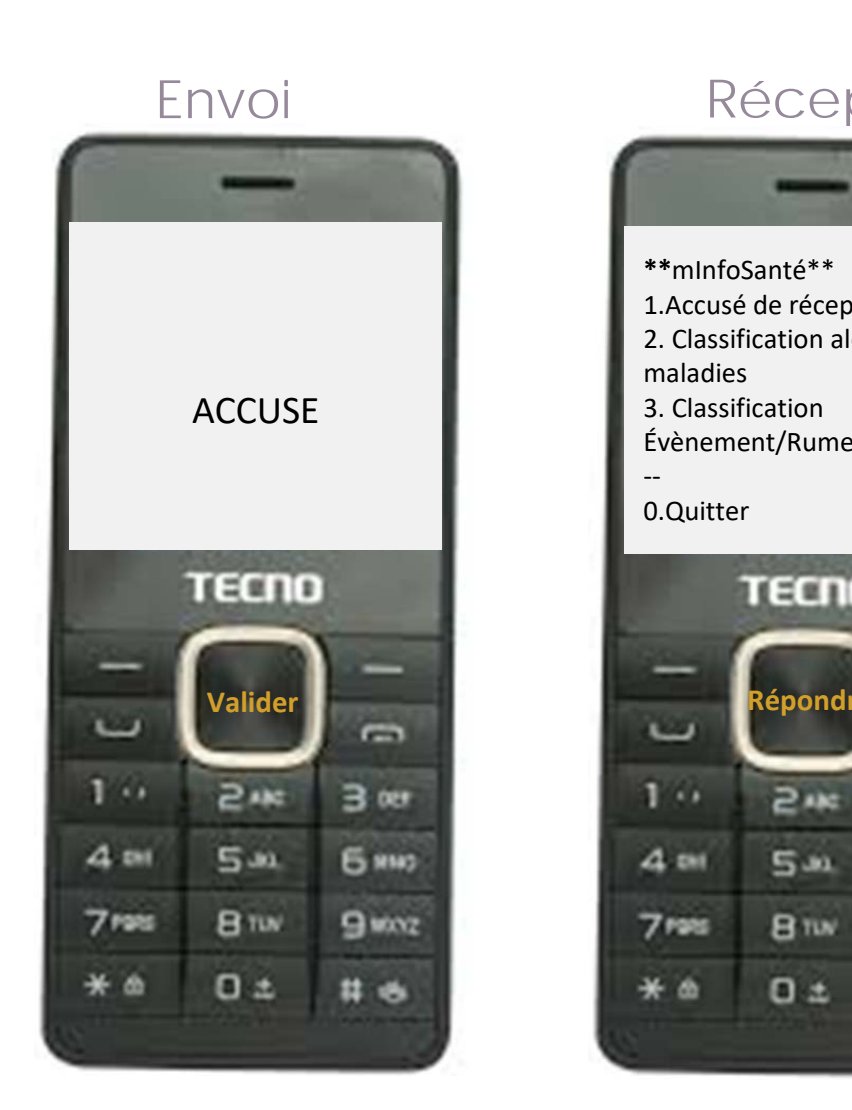

#### Réception

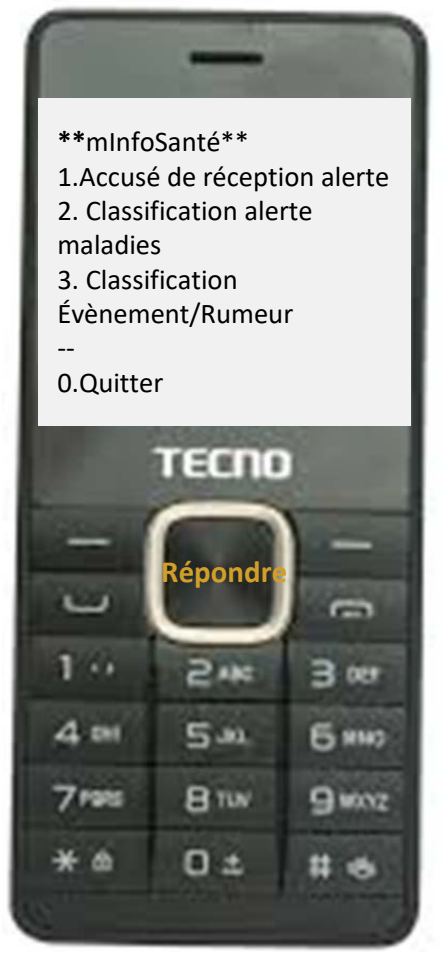

Saisir le numéro du CVAC à qui l'on souhaite envoyer la classification du cas

Saisir le numéro du CVAC à qui l'on souhaite envoyer la confirmation Récupérer le numéro dans le message reçu précédemment.

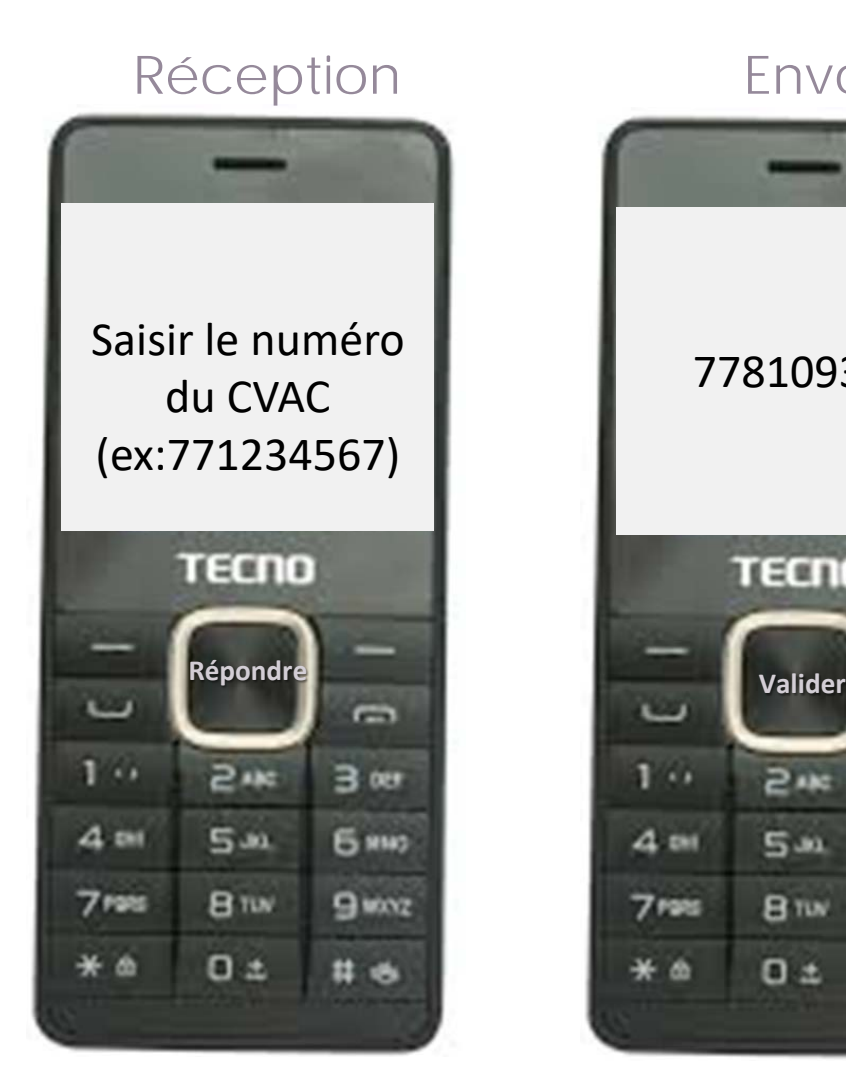

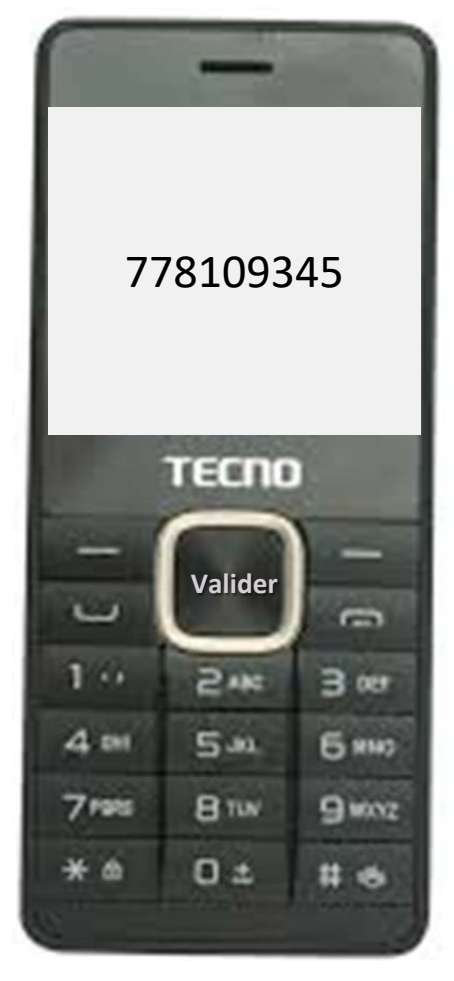

La liste des alertes reçues du CVAC associé au numéro de téléphone précédent s'affiche avec un numéro identifiant l'alerte envoyée

Choisir le numéro correspondant au cas à classifier et valider

#### Réception

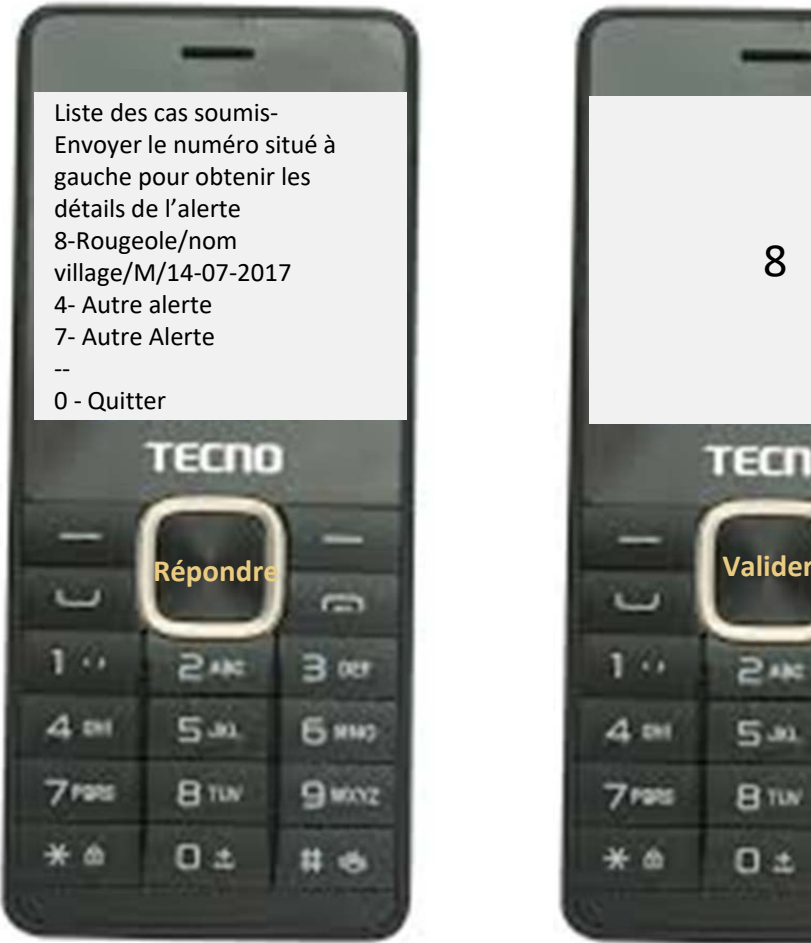

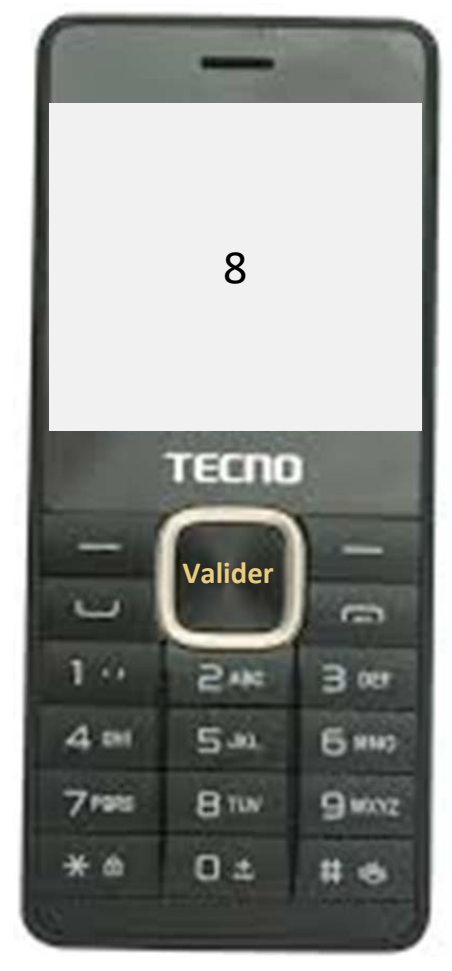

#### mInfoSanté vous rappelle les détails de l'alerte sélectionnée

#### Pour classifier le cas, envoyer OK et valider

#### Réception

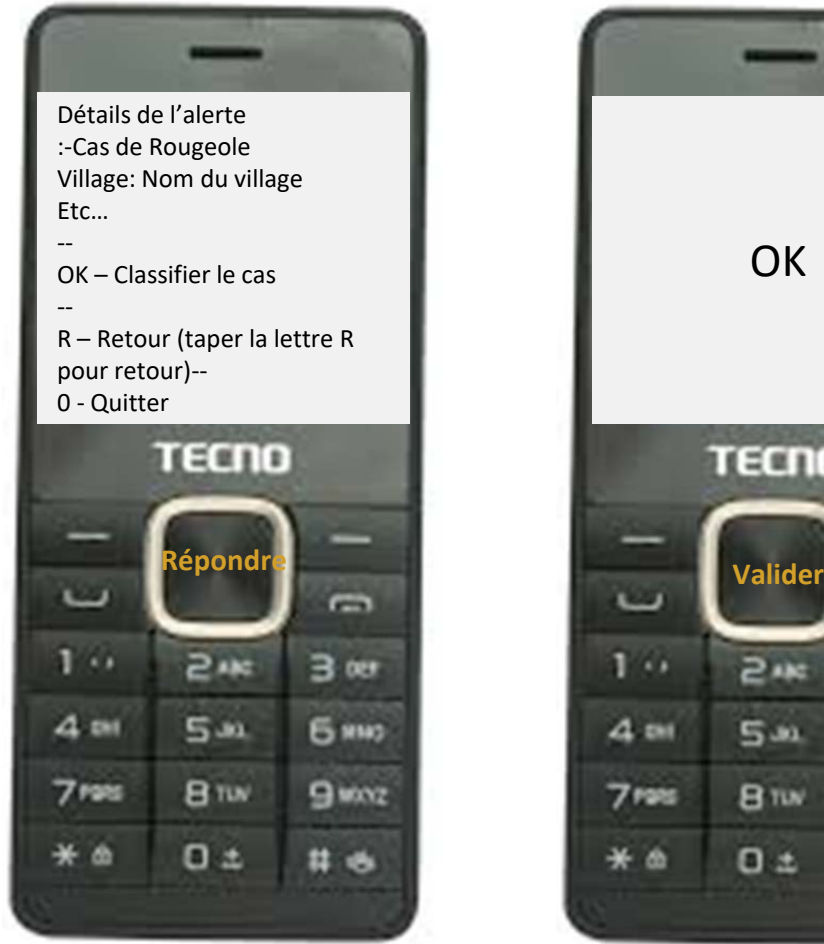

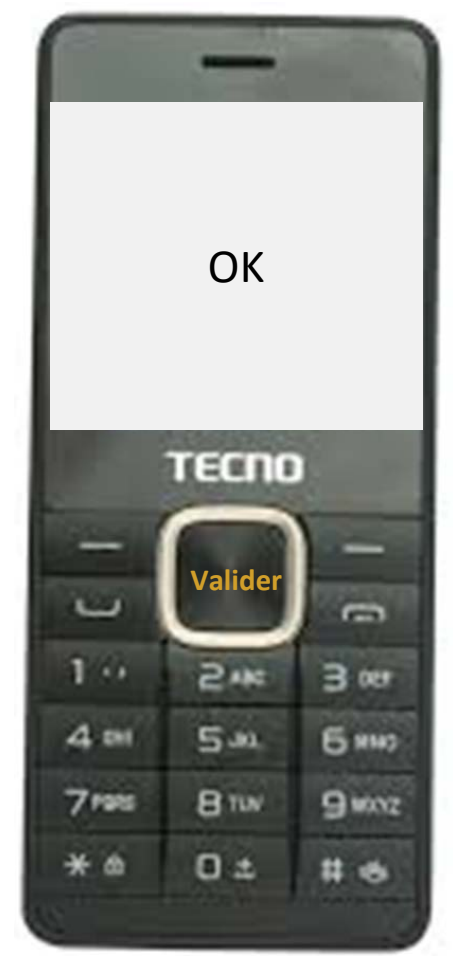

Choisir l'option 1 si le cas est une fausse alerte ou 2 si c'est un vrai suspect

Exemple: Choisir l'option 2 et valider

#### \*\*Confirmation\*\* 1.Fausse Alerte 2. Cas Suspect -- 9.Retour 0.Quitter **TECNO Répondre Valider**  $\overline{\phantom{0}}$  $1...$  $24K$  $\exists$  our  $4<sub>m</sub>$  $5m$ **Бим**  $7<sub>max</sub>$ **B** TUV  $9$  was z \* @ **D ±**  $#<sub>6</sub>$

Réception

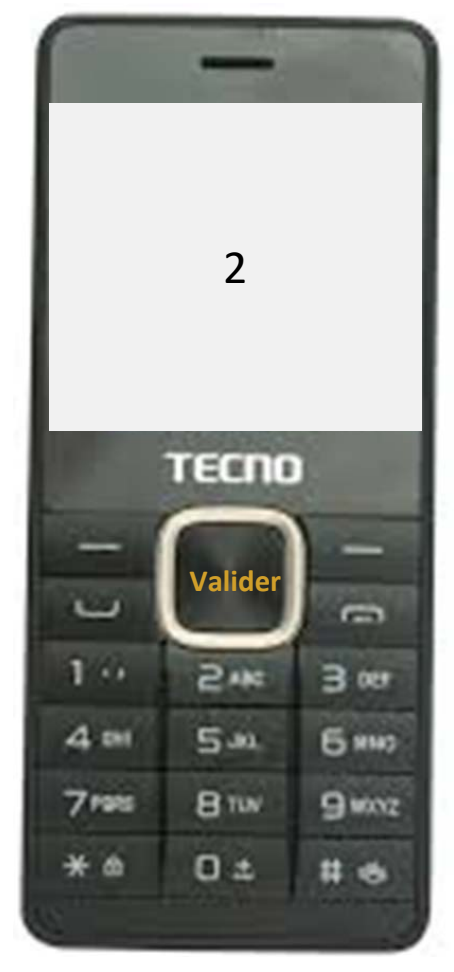

Vous recevez les 3 messages suivants

Le message #2 sera envoyé au CVAC

#### Réception

Le message suivant va être envoyer à votre CVAC Nom du CVAC (Numéro du CVAC) Concernant l'alerte du cas de Rougeole

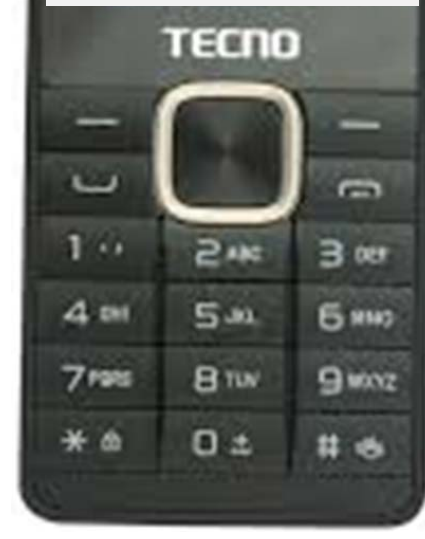

#### Réception  $1$  2 3

Message : Bonjour, après visite au village, il s'agit d'un cas suspect de Rougeole dont les informations sont les suivantes…

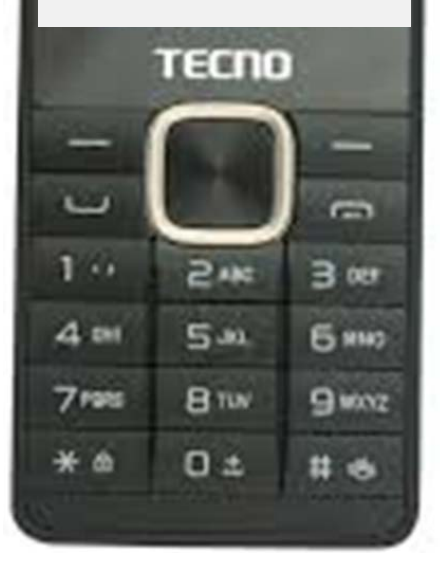

#### Réception

Classification terminée avec succès. Merci A Bientôt

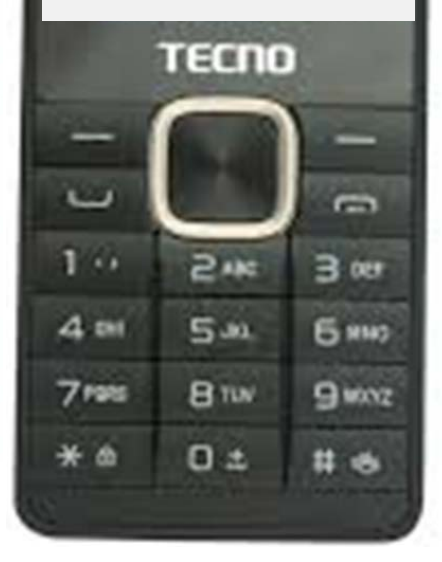

#### **CONCLUSION**

# **Utilisation du téléphone**

#### SMS au 21345

- Maladies
- Evènements
- Rumeurs
- MSAS et ses partenaires vont payer

#### Autre Utilisation

- SMS privés
- Appels

 Le CVAC va payer personnellement

### **ACCÈS AUX TABLEAUX DE BORD**

### **Accès aux tableaux de bord Objectifs**

- Accéder aux tableaux de bord pour la surveillance à base communautaire
- Naviguer entre les pages et trouver des graphiques
- Comprendre comment les alertes SMS alimentent les graphiques

### **Différentes adresses à utiliser**

Pendant la formation

[https://demominfosante.cous.cloud](https://demominfosante.cous.cloud/)

En réalité, après la formation

[https://mis.cous.cloud](https://mis.cous.cloud/)

Les données de formation ne doivent pas être mélangées avec des vraies alertes!

1. Taper cette adresse dans le bar de Navigateur

https://demominfosante.cous.cloud

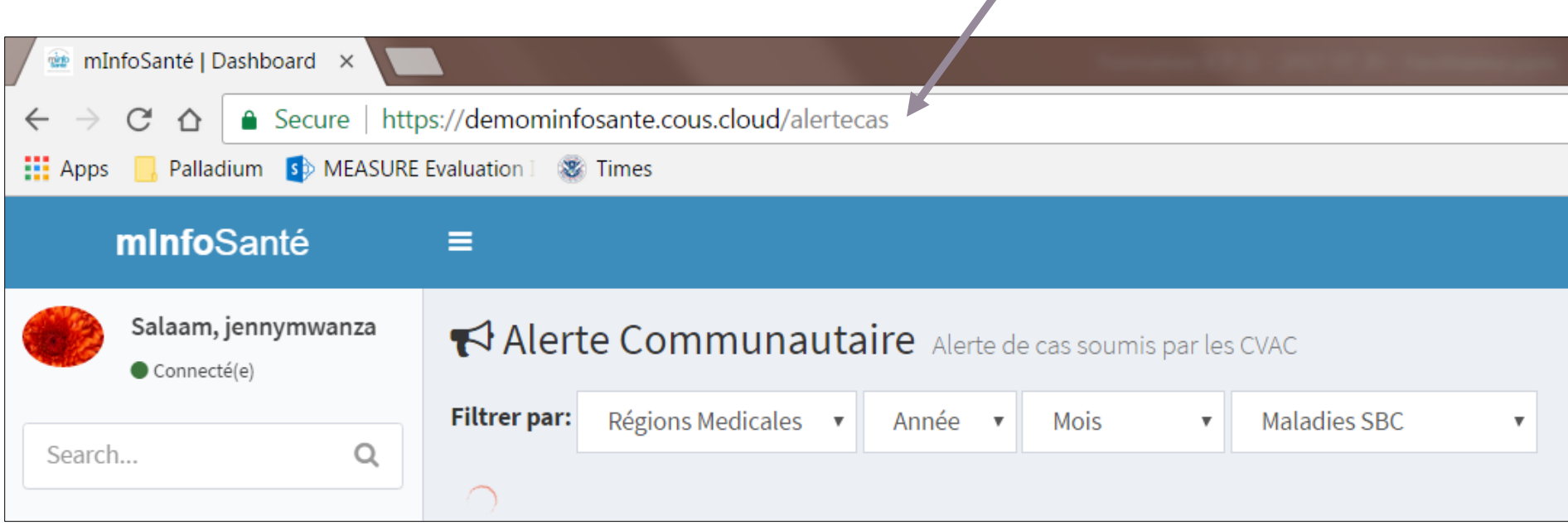

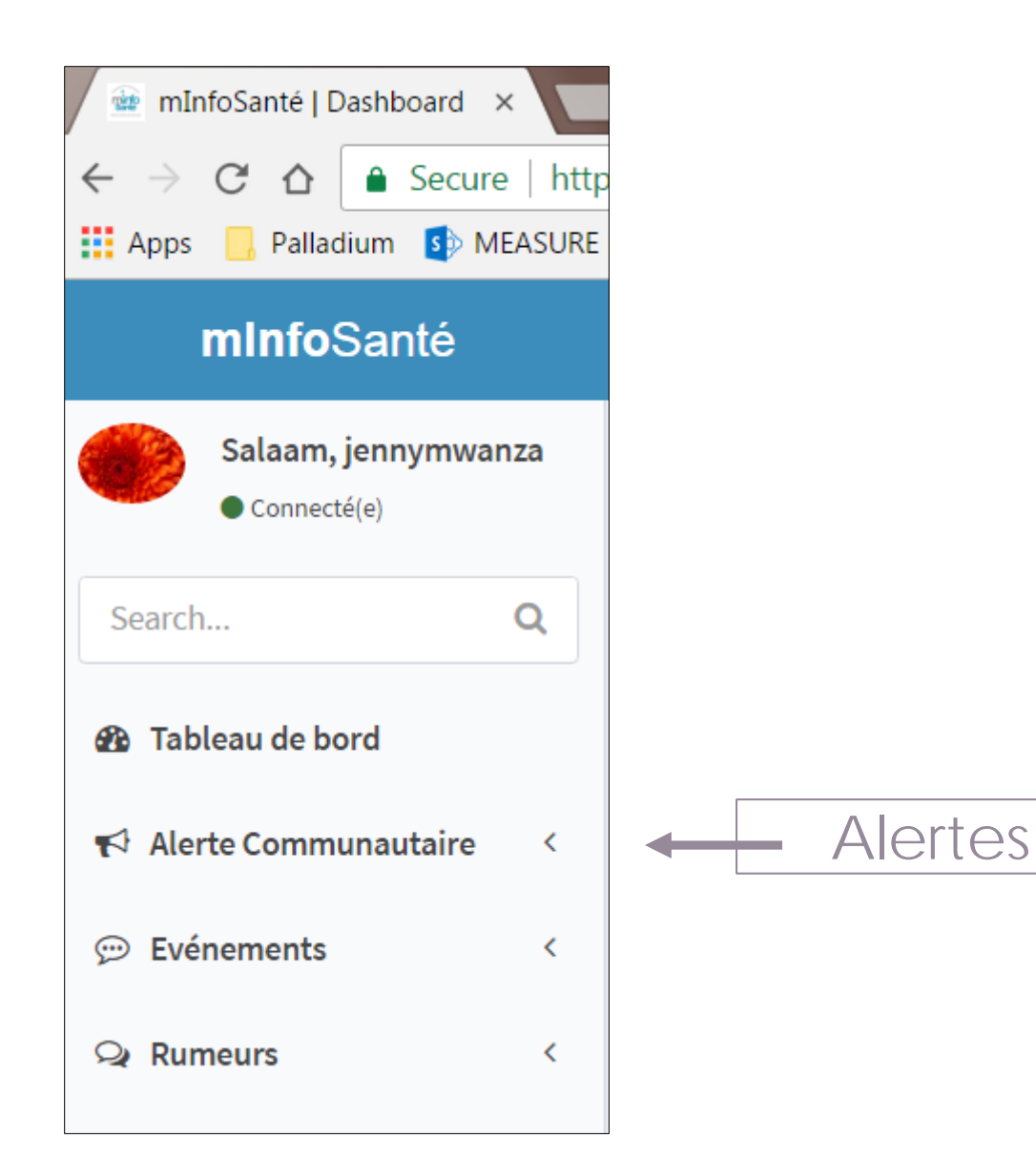

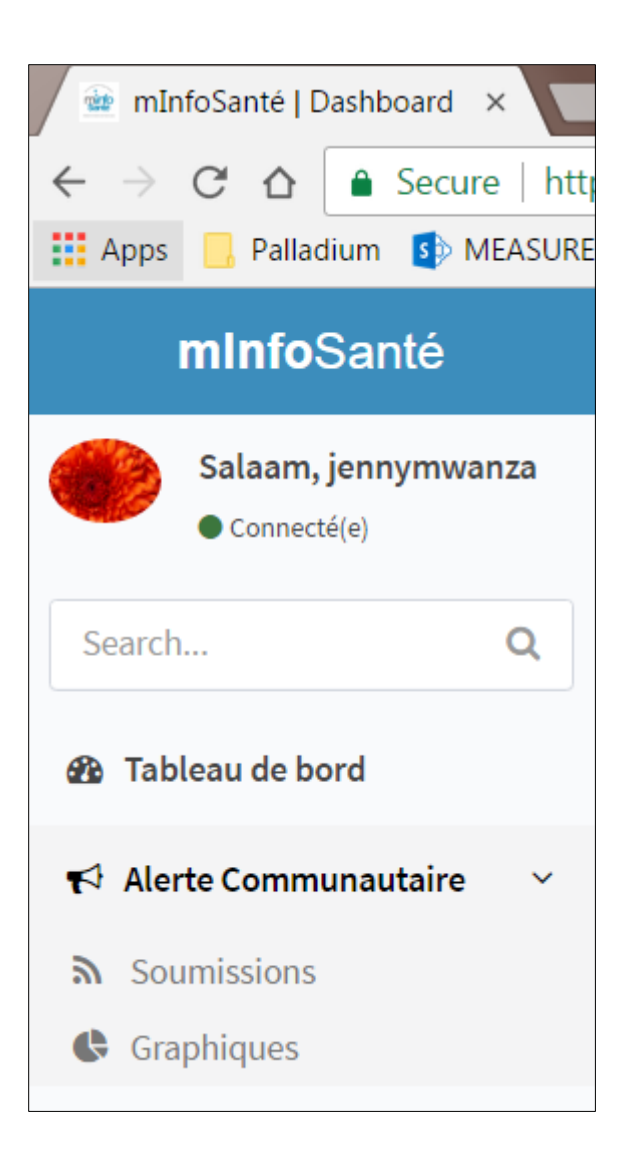

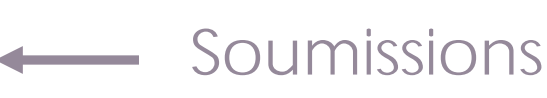

**Graphiques** 

Choisir les paramètres suivants:

- Région Matam
- Année 2018
- Mois Août

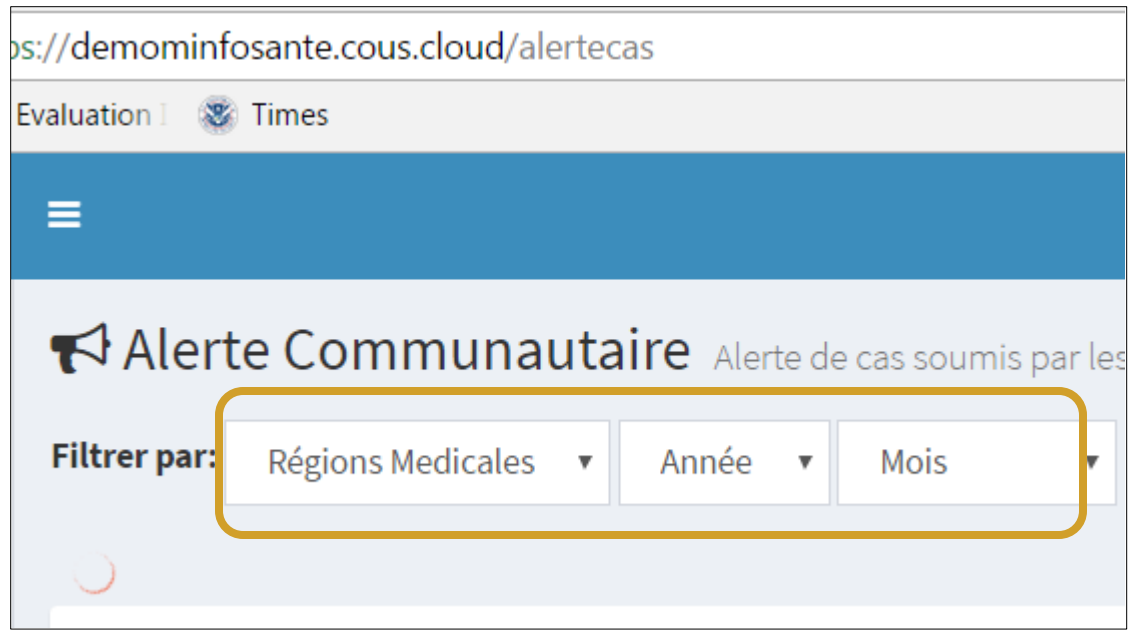

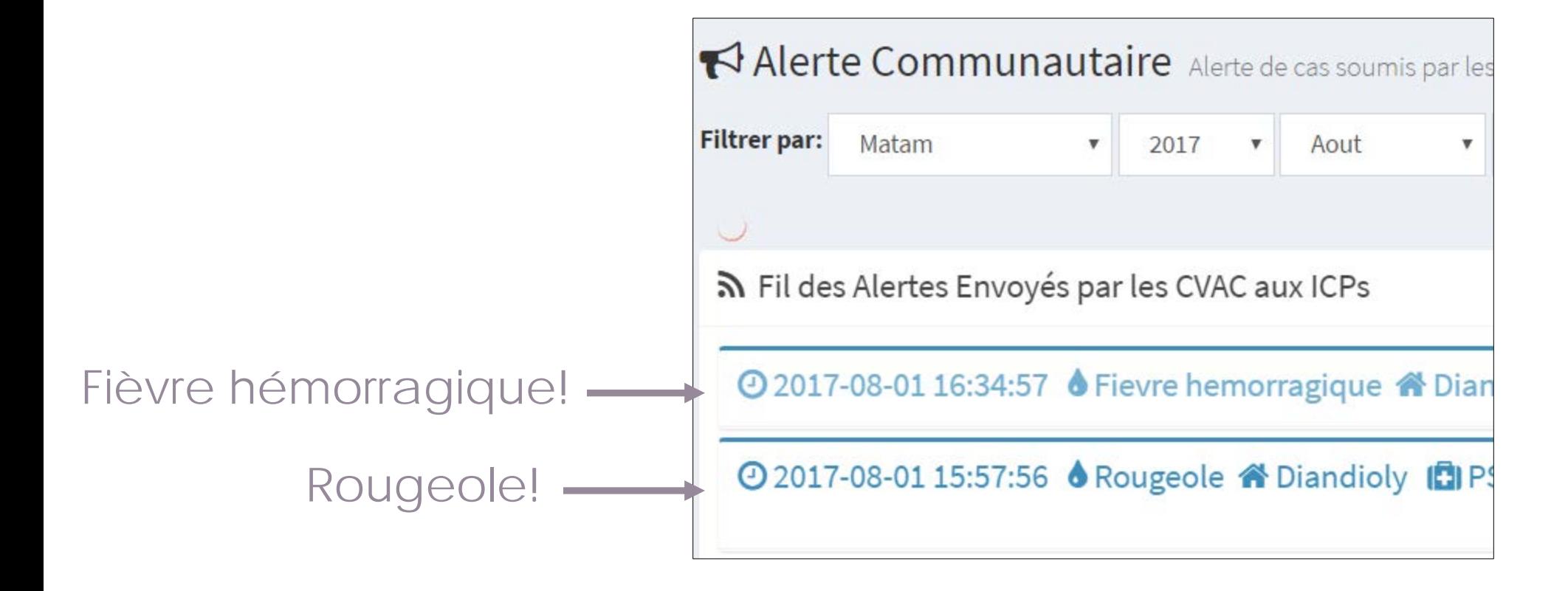

Une alerte peut avoir 4 status différents

- 1. Sans accusé de réception de l'ICP
- 2. Avec accusé de réception de l'ICP
- 3. Avec classification: Fausse alerte
- 4. Avec classification: Vrai suspect

#### **Accès aux tableaux de bord** Sans accusé de réception de l'ICP

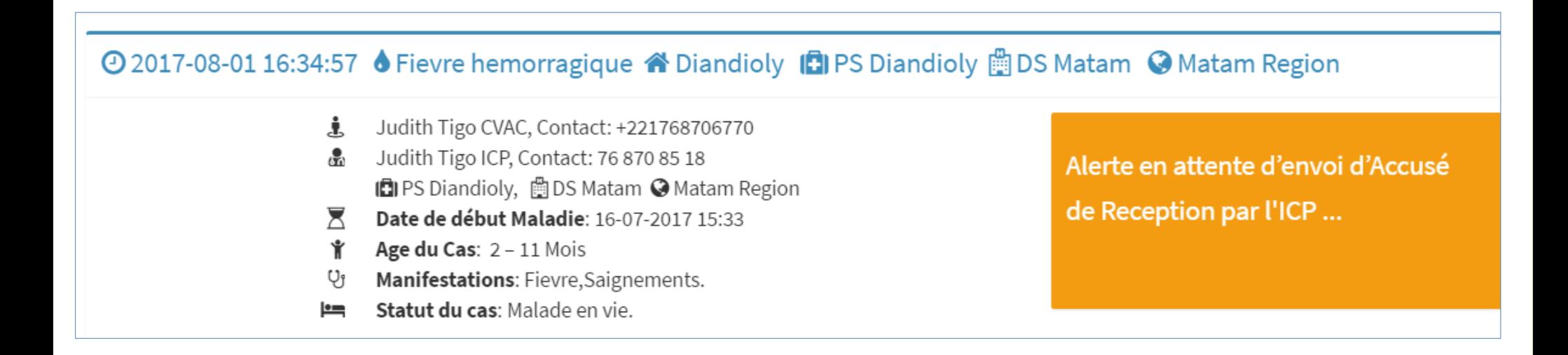

#### Demander aux participants de confirmer qu'ils ont retrouvé cette alerte.
## **Accès aux tableaux de bord** Avec accusé de réception de l'ICP

#### ⊙ 2017-01-18 00:00:00 ♦ Rougeole A Goudomp (D) PS Kolibantang in DS Goudomp © Sedhiou

- Kolibantang\_CVAC\_1, Contact: 221763770905 Å.
- & Sylvianne Diop, Contact: 763220041 **। •** PS Kolibantang, ● DS Goudomp ● Sedhiou
- ▼ Date de début Maladie: 09-01-2017 11:23
- **if** Age du Cas: Plus de 59 Mois
- Manifestations: Presence Fievre elevee, Presence Boutons sur Ųi visage, cou et corps,
- Statut du cas: Malade en vie.  $\bullet$

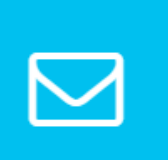

ACCUSÉ DE RÉCEPTION REÇU **4** Envoyé par l'ICP le 2017-07-16

#### Demander aux participants de confirmer qu'ils ont retrouvé cette alerte.

## **Accès aux tableaux de bord** Avec classification: Fausse alerte

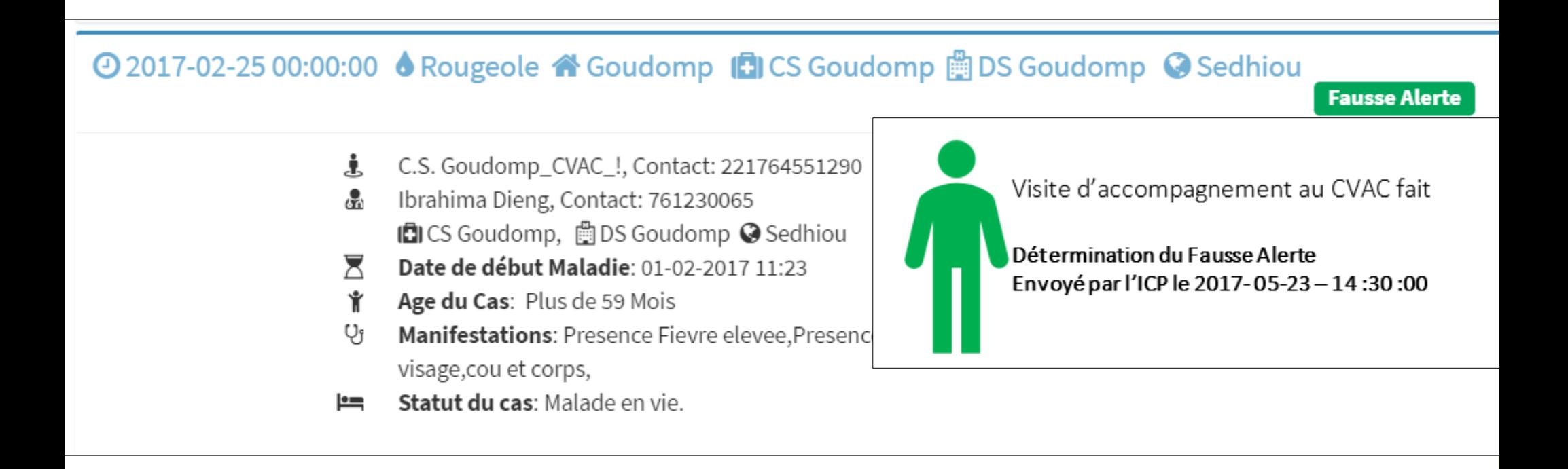

Demander aux participants de confirmer qu'ils ont retrouvé cette alerte.

### **Accès aux tableaux de bord** Avec classification: Vrai suspect

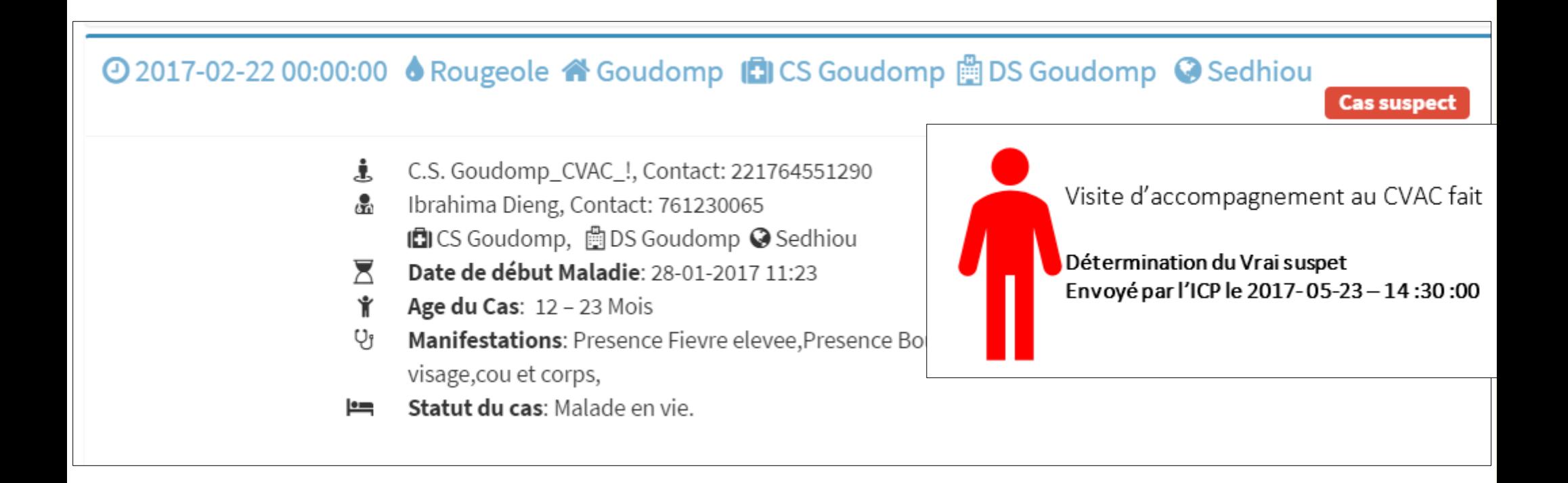

Demander aux participants de confirmer qu'ils ont retrouvé cette alerte.

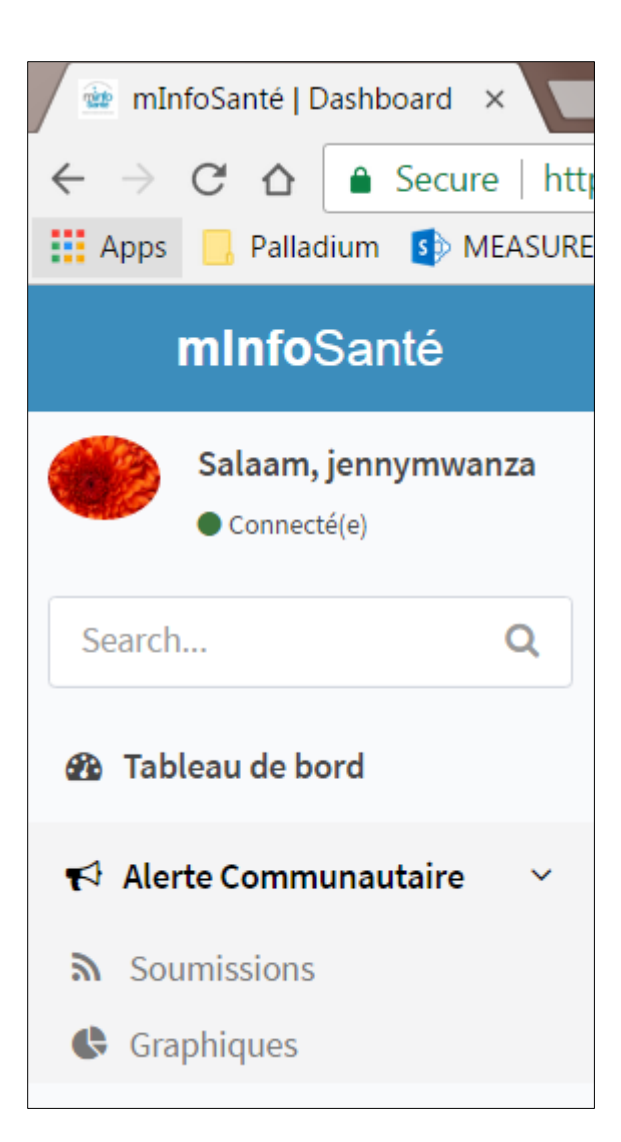

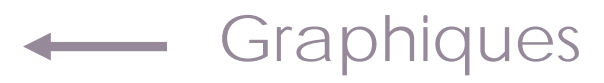

## **Accès aux tableaux de bord** Filtre des Graphiques

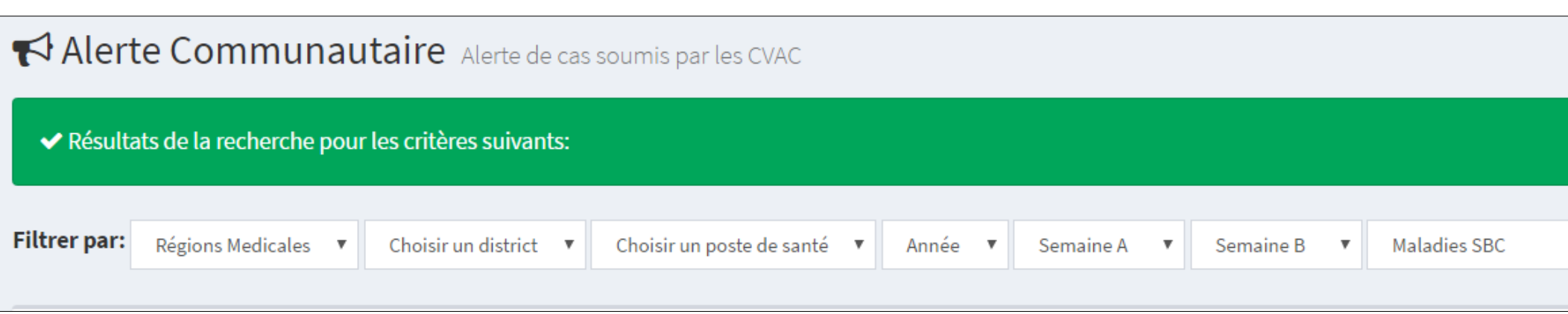

Choisir :

• Région : St Louis

- Distirct: Podor
- Année: 2017

Choisir :

- Semaine A: 1
- Semaine B: 8
- Maladies : Diarhée Sanglante

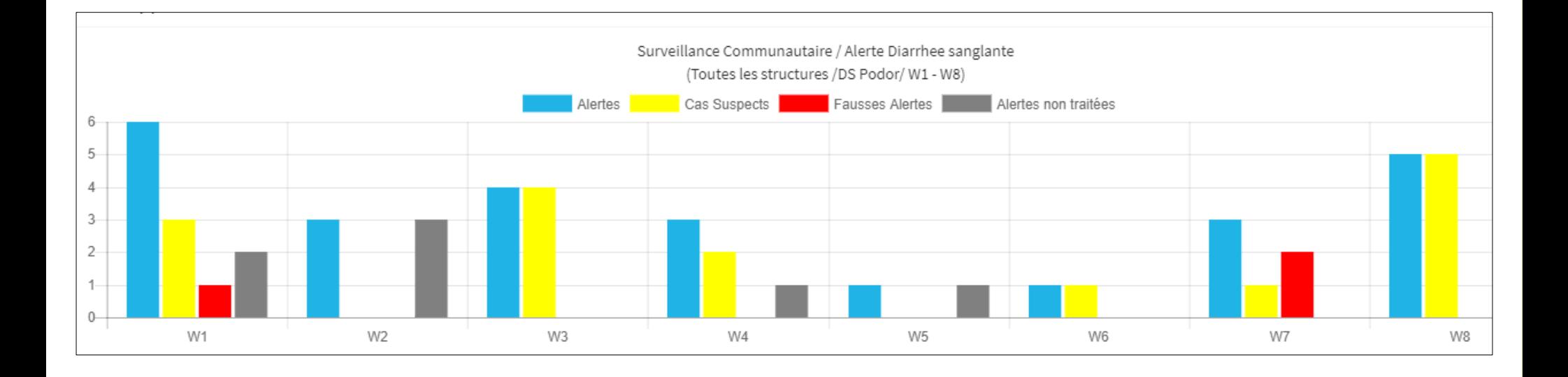

- Région : Tambacounda
- Distirct : Kidira
- Annee : 2017
- Semaine A: 1
- Semaine B : 8
- Maladie : Fièvre Jaune

- Region : Tambacounda
- Distirct : Goudiry
- Année : 2017
- Semaine A: 1
- Semaine B: 8
- Maladie : Méningite

- Region : Sédhiou
- Distirct : Goudomp
- Annee : 2017
- Semaine A: 1
- Semaine B : 8
- Maladie : Rougeole

### **PRESENTATION DES INDICATEURS**

### **Présentation des Indicateurs**  Le circuit d'information

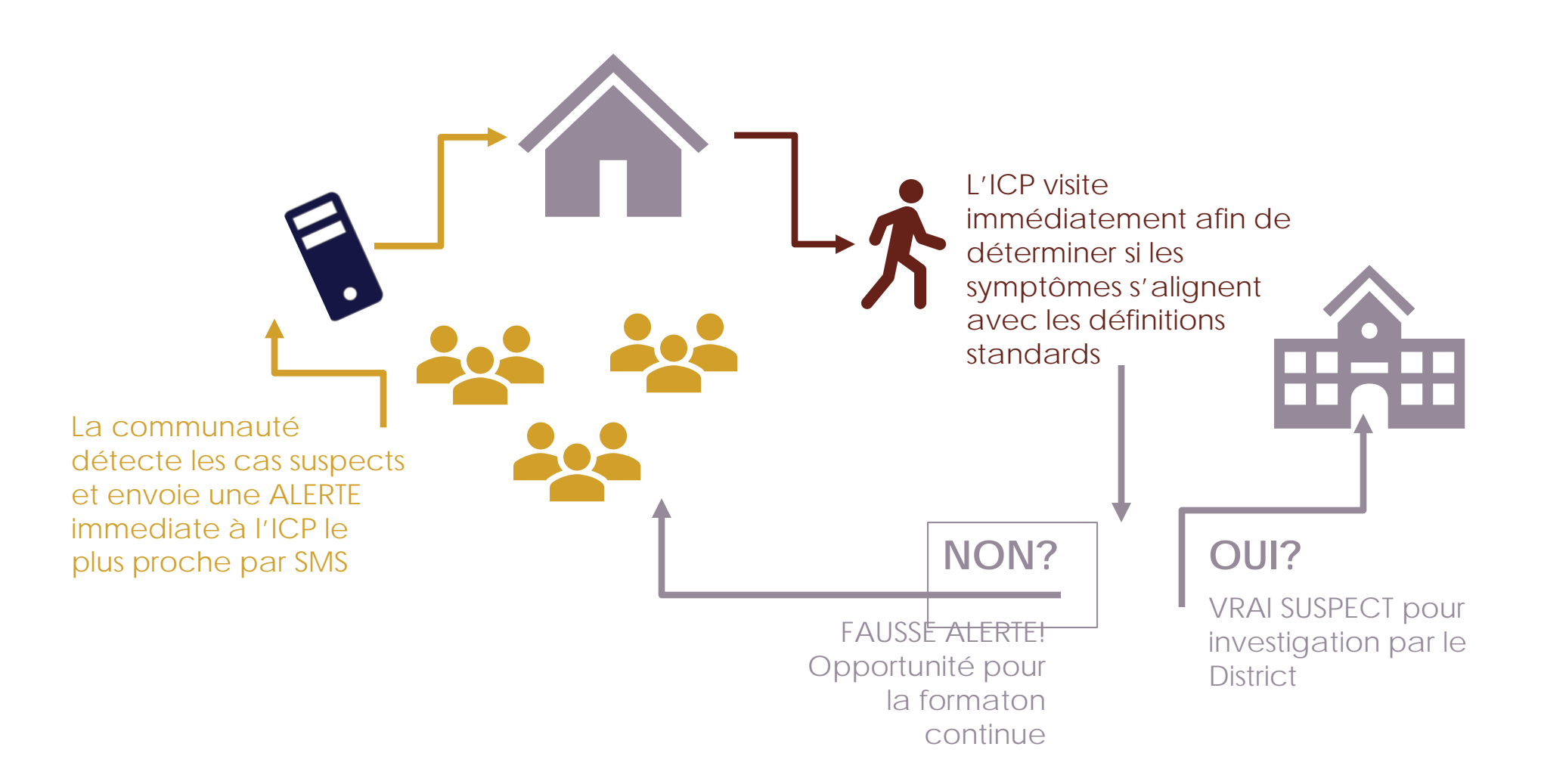

Réduire le délai entre le début des symptômes et la prise en charge par l'ICP et une possible investigation par le District

## **Indicateurs**

#### Premier niveau

- # d'alertes envoyées par le CVAC
- % des alertes investiguées par l'Infirmier Chef de Poste

#### Deuxième niveau

- % des alertes confirmées comme des cas suspects par l'ICP
- % des alertes investiguées par l'Infirmier Chef de Poste dans les 48h

## **# des alertes envoyées**

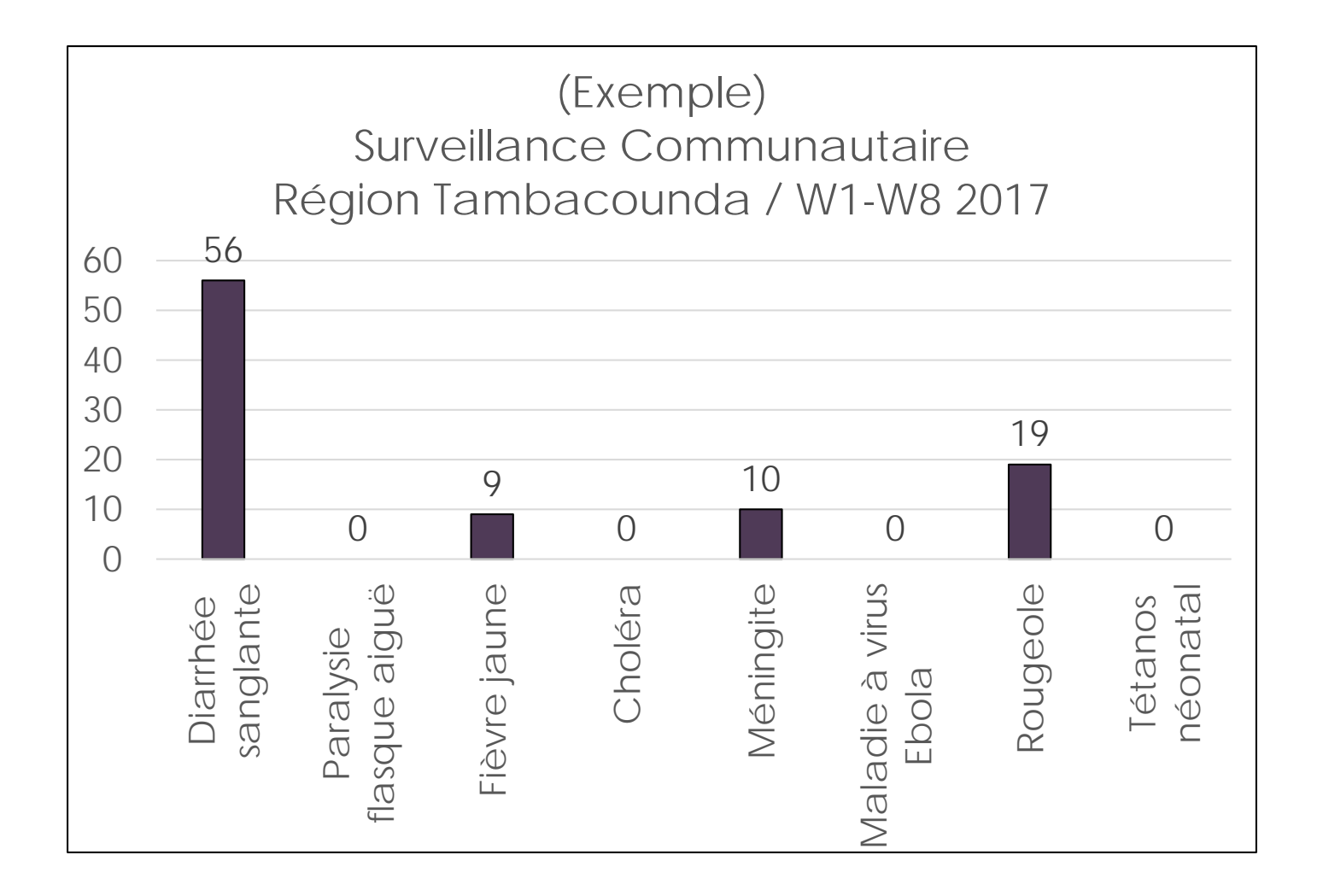

• Quelles sont parmi les maladies prioritaires à détecter au niveau de la communauté les plus communes?

## **% des alertes investiguées**

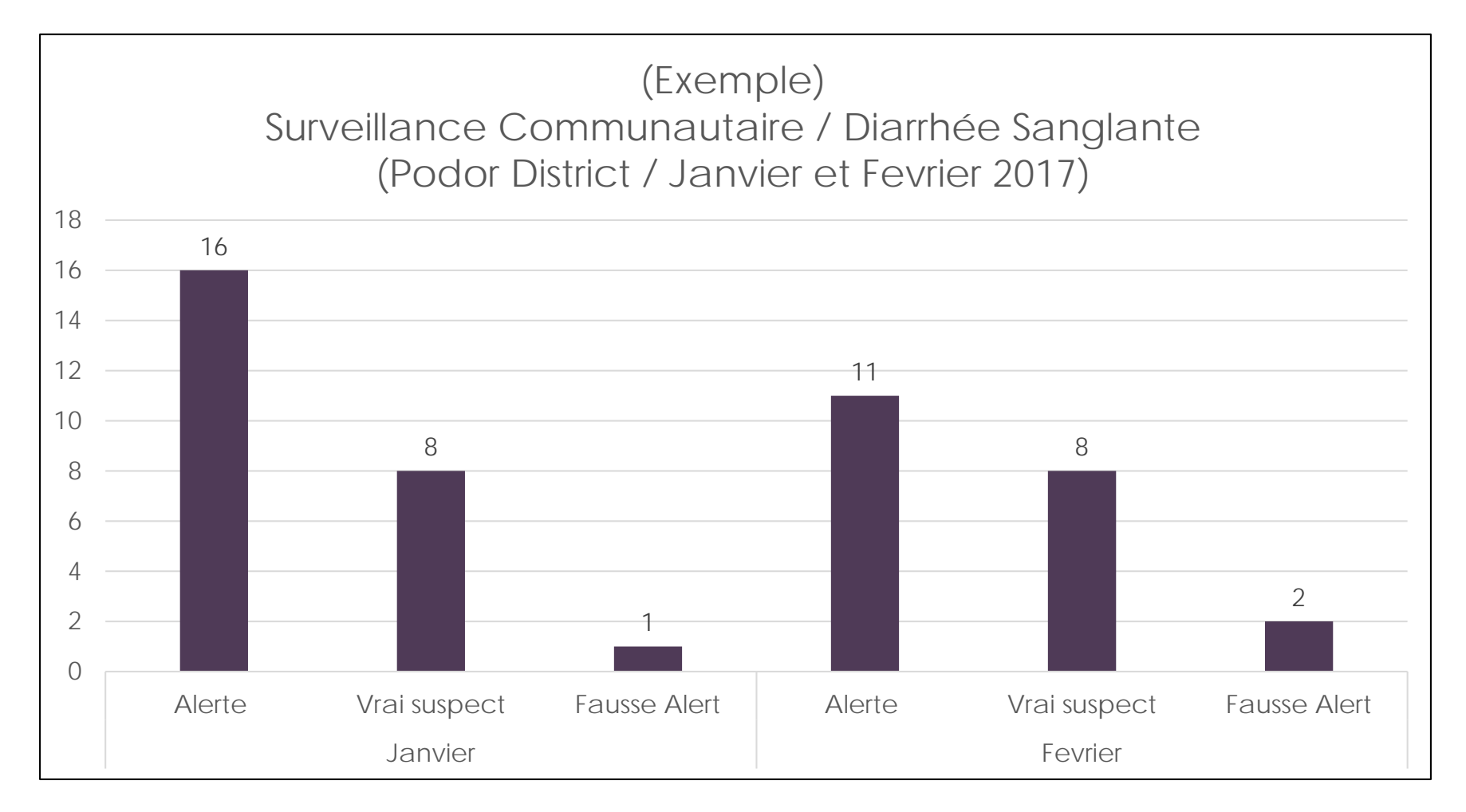

• Quel pourcentage des alertes de Diarrhée Sanglante ont reçu une visite d'investigation par l'ICP?

## **% des alertes investiguées**

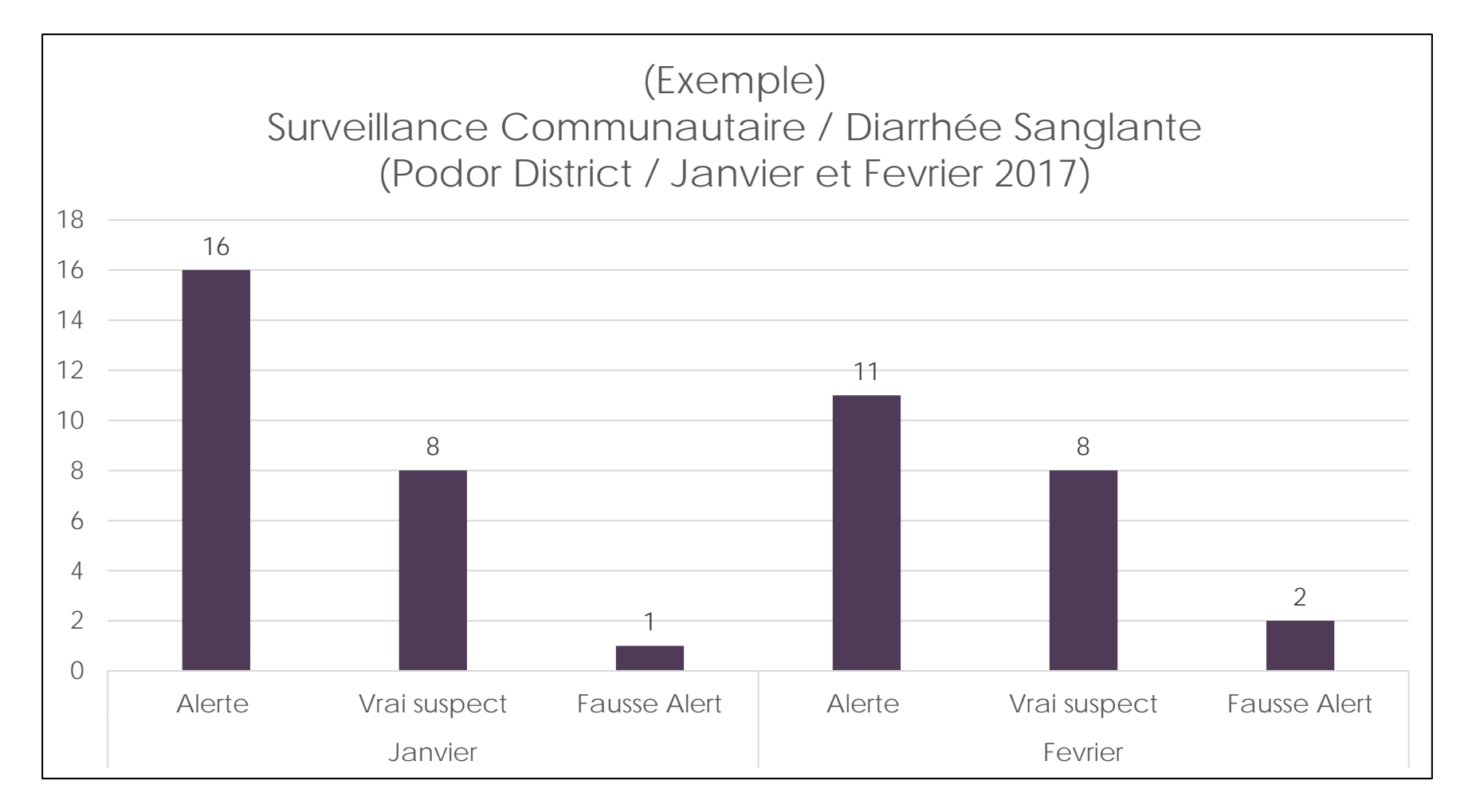

• Quels commentaires avez-vous par rapport à la performance de la surveillance communautaire entre les mois de janvier et février?

### **EVALUATION DE LA JOURNEE**

# **Evaluation du Jour 2**

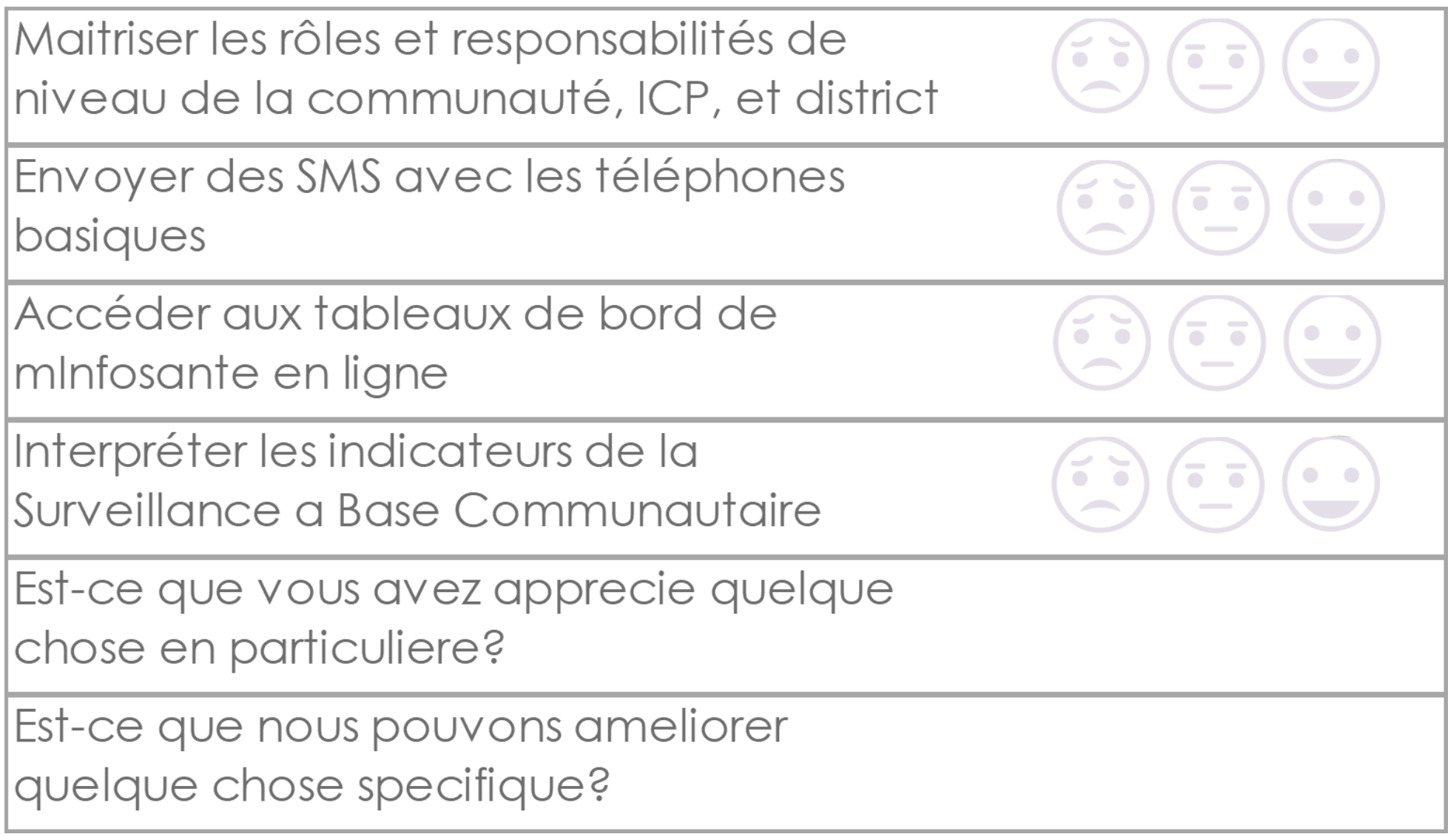

#### Cette présentation a été produite avec l'appui de l'Agence des Etats-Unis pour le developpement international (USAID) dans le cadre de l'Accord coopératif MEASURE Evaluation AID-OAA-L-14-00004. Cet accord est mis en ceuvre par le Carolina Population Center de l'Université de la Caroline du Nord a Chapel Hill, avec la collaboration d'ICF International ; John Snow, Inc. ; Management Sciences for Health ; Palladium ; et l'Université Tulane. Les opinions exprimées dans cette présentation ne reflêtent pas forcément les vues de l'USAID ou du gourvernement des Etats-Unis.

#### **www.measureevaluation.org**

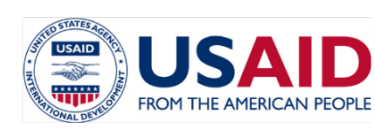

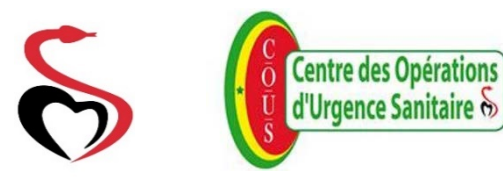

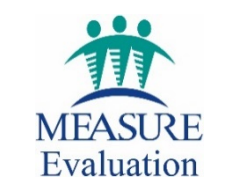

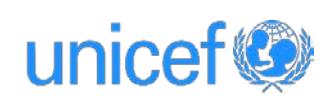